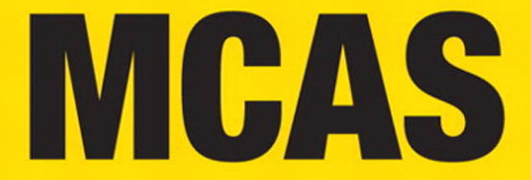

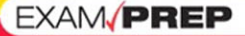

# **Microsoft Certified Application Specialist**

### **Exams for Microsoft Office 2007** Word 77-601 • Excel 77-602 • PowerPoint 77-603 Outlook 77-604 · Access 77-605

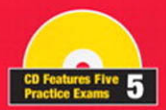

**Ron Gilste** 

### **MCAS Office 2007 Exam Prep: Exams for Microsoft® Office 2007**

#### **Copyright © 2009 by Pearson Certification**

All rights reserved. No part of this book shall be reproduced, stored in a retrieval system, or transmitted by any means, electronic, mechanical, photocopying, recording, or otherwise, without written permission from the publisher. No patent liability is assumed with respect to the use of the information contained herein. Although every precaution has been taken in the preparation of this book, the publisher and author assume no responsibility for errors or omissions. Nor is any liability assumed for damages resulting from the use of the information contained herein.

ISBN-13: 978-0-7897-3774-8 ISBN-10: 0-7897-3774-4

Library of Congress Cataloging-in-Publication Data:

Gilster, Ron.

MCAS Office 2007 exam prep : exams for Microsoft Office 2007.

p. cm.

Includes bibliographical references and index.

ISBN-13: 978-0-7897-3774-8 (pbk.)

ISBN-10: 0-7897-3774-4 (pbk.)

1. Microsoft Office—Examinations—Study guides. 2. Business—Computer programs— Examinations—Study guides. 3. Word processing—Examinations—Study guides. 4. Electronic spreadsheets—Examinations—Study guides. 5. Integrated software— Examinations—Study guides. I. Title. II. Title: Microsoft certified application specialist Office 2007 exam prep.

HF5548.4.M525G54 2009

005.5076—dc22

2009020166

Printed in the United States of America

First Printing: June 2009

#### **Trademarks**

All terms mentioned in this book that are known to be trademarks or service marks have been appropriately capitalized. Pearson Certification cannot attest to the accuracy of this information. Use of a term in this book should not be regarded as affecting the validity of any trademark or service mark.

Microsoft is a registered trademark of Microsoft Corporation.

#### **Warning and Disclaimer**

Every effort has been made to make this book as complete and as accurate as possible, but no warranty or fitness is implied. The information provided is on an "as is" basis. The author and the publisher shall have neither liability nor responsibility to any person or entity with respect to any loss or damages arising from the information contained in this book or from the use of the CD or programs accompanying it.

#### **Bulk Sales**

Pearson Certification offers excellent discounts on this book when ordered in quantity for bulk purchases or special sales. For more information, please contact

**U.S. Corporate and Government Sales 1-800-382-3419 corpsales@pearsontechgroup.com**

For sales outside the United States, please contact

**International Sales international@pearson.com** **ASSOCIATE PUBLISHER** Dave Dusthimer

**ACQUISITIONS EDITOR** Betsy Brown

**DEVELOPMENT EDITOR** Andrew Cupp

**MANAGING EDITOR** Patrick Kanouse

**SENIOR PROJECT EDITOR** Tonya Simpson

**COPY EDITOR** Barbara Hacha

**INDEXER** Ken Johnson

**PROOFREADER** Matthew Purcell

**TECHNICAL EDITORS** Pawan K. Bhardwaj Christopher A. Crayton

**PUBLISHING COORDINATOR** Vanessa Evans

**MULTIMEDIA DEVELOPER** Dan Scherf

**BOOK DESIGNER** Gary Adair

**COMPOSITOR** Louisa Adair

# **Introduction**

Microsoft Office 2007, the latest version of Microsoft's comprehensive personal productivity application software, contains a variety of improvements and enhancements over its previous versions. Even users who have used and mastered the earlier versions of Microsoft Office and one or more of the applications in its application suite might need introduction, training, review, and practice to master the skills and knowledge required to become a Microsoft Certified Application Specialist (MCAS).

It is also common that a user can be an expert in one or two of the Office applications and barely know the others. For these two reasons, this book provides in-depth information and training in all the applications covered in the MCAS exams:

- ▶ Using Microsoft Office Word 2007, Exam 77-601
- ▶ Using Microsoft Office Excel 2007, Exam 77-602
- ▶ Using Microsoft Office PowerPoint 2007, Exam 77-603
- Using Microsoft Office Outlook 2007, Exam 77-604
- Using Microsoft Office Access 2007, Exam 77-605

Before you delve into the five parts of this book that are designed to help you to prepare for and successfully pass the MCAS exams, you should also have some knowledge of the Microsoft Business Certifications program, its components, and what it takes to become certified.

# **The Microsoft Business Certifications**

Microsoft includes its certification programs for office workers, business managers, and teachers under the umbrella of Microsoft Business Certifications (MBC). The three certification programs under the MBC umbrella are the Microsoft Certified Application Specialist (MCAS), the legacy Microsoft Office Specialist (MOS), and the Microsoft Certified Application Professional (MCAP). This book focuses on the MCAS exams.

# **The Microsoft Certified Application Specialist (MCAS) Certification**

By earning MCAS credentials, you indicate to your employer or prospective employer that you possess mastery, skills, and knowledge of one or more of the Microsoft Office applications. The MCAS exams measure advanced knowledge, skills, and expertise within a standard set of objectives. Employers know that an employee with MCAS credentials possesses the requisite capabilities to perform at an advanced level with Microsoft Office applications.

The MCAS exams are all essentially at the specialist level in name, but the exams include expert-level content as well. The MCAS exams cover Word 2007, Excel 2007, PowerPoint 2007, Access 2007, Outlook 2007, and the Windows Vista operating system. When you pass any of the MCAS exams, you earn an MCAS application specialist credential for that application or system.

### **NOTE**

If you are an active duty member or veteran, or a family member of an active duty member or veteran of the United States Armed Forces (Army, Navy, Air Force, Marines, and Coast Guard), you might be eligible to receive reimbursement for any of the Microsoft Business Certification exams, whether you pass or not, from the U.S. Department of Veterans Affairs (VA) under the provisions of the Montgomery GI Bill, the Veterans Educational Assistance Program (VEAP), and the Dependents' Educational Assistance Program. Contact your local VA office or visit the following website for more information: [www.microsoft.com/learning/mcp/officespecialist/reimbursement.mspx.](www.microsoft.com/learning/mcp/officespecialist/reimbursement.mspx)

## **Registering for the MCAS Exams**

The MCAS testing program is conducted on two levels: the Microsoft Official Pre-Tests and the MCAS application exams. The pretests are recommended to anyone preparing to take one or all of the MCAS exams, but they are not required before taking an MCAS exam.

To register and pay for either a Microsoft Official Pre-Test or an MCAS exam, and to find a Microsoft Certified Exam Provider, visit the Certiport, Inc. website at [www.certiport.com.](www.certiport.com) At the time of this writing, the cost of a Microsoft Official Pre-Test voucher is \$26 per test, and the cost of the MCAS exams are \$89 each.

### **TIP**

Depending on your confidence level of passing a particular application exam, you can also purchase a retake voucher with the exam voucher for an additional \$10.

The MCAS exams are offered in a variety of languages, including Arabic, Chinese, German, Greek, Italian, Japanese, Korean, Russian, and Spanish, and tests in other languages are being added continually. For a full list of the languages in which the MCAS exams are offered, visit the MCAS website at [www.microsoft.com/learning/mcp/msbc/localexams/.](www.microsoft.com/learning/mcp/msbc/localexams/)

# **Preparing to Take an MCAS Exam**

Working through the step-by-step lessons and exercises in this book is a good first step in preparing for an MCAS exam. This book covers all the exam objectives of each MCAS exam to ensure that you have the opportunity to fully prepare for the exam.

To enhance your comfort and confidence for any of the MCAS exams, MCAS Pre-Test exams are available to identify the areas in which you might need more practice or knowledge to be successful on the actual MCAS exam. Microsoft also provides a variety of instructor-led and online training courses to help you prepare for the exams. For more information on the Microsoft courses, visit the Microsoft Learning website at [www.microsoft.com/learning/mcp/msbc/.](www.microsoft.com/learning/mcp/msbc/)

## **Taking the MCAS Exams**

The exam format used in Microsoft exams varies from test to test, but the format used in the MCAS exams is based on simulations, or what Microsoft refers to as performance-based or "live" exams. In this type of test, you are required to enter data, identify the sequence of the steps used to complete a task, or perform a sequence of steps or tasks to demonstrate your knowledge of how a particular activity or event is carried out in the application being tested. For example, you might be called on to create a table in Word 2007 and apply a prescribed series of formatting features to it, or you might

be asked to apply conditional formatting to a table in an Excel 2007 worksheet or create mail folders and apply categorization in Outlook 2007. You might be asked to choose the best answer in a multiple-choice question about how a particular action is carried out.

You are allowed 90 minutes to take each of the MCAS exams. At the end of your exam, your score is immediately provided to you. If you fail the exam, you must wait seven days before reattempting it. See "Getting Ready for the MCAS Exams" (before Chapter 1) for more information on preparing for and taking the MCAS exams.

# **The Microsoft Office Specialist (MOS) Certification**

The Microsoft Office Specialist (MOS) certification is the legacy certification program for Office 2000, Office XP, and Office 2003. The MOS certification program granted three certification levels: Specialist, Expert, and Master. More information is available for the MOS certification tracks at [www.microsoft.com/learning/mcp/msbc/requirements/.](www.microsoft.com/learning/mcp/msbc/requirements/)

# **Microsoft Certified Application Professional (MCAP) Certification**

The Microsoft Certified Application Professional (MCAP) certification provides a credential that verifies your skills and knowledge of the Microsoft Office 2007 application suite and its integration into the Microsoft Office 2007 SharePoint Server (MOSS) system. The objective of the MCAP exams is to measure your skills for working in interindustry and intercompany environments to manage budgets and presentations, facilitate collaboration and cooperation among team members, and to support the information needs of an organization. The MCAP exam requirements are not covered in this book, which concentrates strictly on the MCAS exams.

For more information on the MCAP certification, visit the following website: [www.microsoft.com/learning/mcp/msbc/mcap/default.mspx.](www.microsoft.com/learning/mcp/msbc/mcap/default.mspx)

# **What's in This Book?**

The five MCAS exams (six, if you count the optional Windows Vista for the Business Worker 77-600 exam) each concentrate on a particular Microsoft Office 2007 application with a separate test for Word 2007, Excel 2007, Office 2007, PowerPoint 2007, and Access 2007. Each of the five MCAS exams is covered in a separate part of this book.

To help you in your studies, each part of the book and that part's chapters are aimed at one specific application in the Microsoft Office 2007 suite. Each part covers all the MCAS exam objectives for a particular application. As much as possible, the material in each part is sequenced to present it in the context of a particular exam objective—how particular actions, commands, and features are commonly used. However, some features, functions, or tools in the Microsoft Office 2007 suite do stand on their own, but every attempt was made to keep it relevant and meaningful.

# **The Organization of the Book**

There are six parts to this book. The first part contains a single getting started chapter and the remaining five parts cover the five MCAS applications over many chapters.

Each chapter begins with a list of the MCAS exam objectives covered in that chapter. These objectives are indicated at each major section heading. See the "Exam Objectives Reference" following this introduction for a complete list of the MCAS exam objectives and the pages to find coverage on each.

# **Aids to Help You Study and Prepare**

In addition to the complete coverage of the exam objectives, each chapter contains several tips and notes to provide you with additional information, shortcuts, or other ways to accomplish a particular task. Each chapter also includes a Challenge designed to help you to practice the actions you might be called on to perform during the exam.

The key terms and review questions included at the end of each chapter are provided to help you to understand and remember the context, application, meaning, and relationship of the terms, features, and tools discussed in the chapter.

# **The Companion CD**

This book includes a companion CD so that you can further practice for the MCAS exams. The CD includes the following:

- $\triangleright$  An electronic practice exam with 300 new questions—60 for each of the five MCAS exams
- $\triangleright$  An electronic copy of the book
- . All the Office files referenced in the Challenge exercises in the book

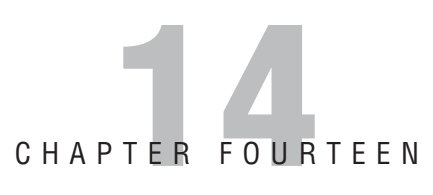

# **Collaborating and Securing Data**

# **Objectives**

This chapter helps you prepare for the MCAS: Using Microsoft Office Excel 2007, Exam 77-602, by covering the following Microsoft objectives:

- . **Manage changes to workbooks.**
- . **Protect and share workbooks.**
- . **Prepare workbooks for distribution.**
- . **Save workbooks.**
- . **Set print options for printing data, worksheets, and workbooks.**

# **Outline**

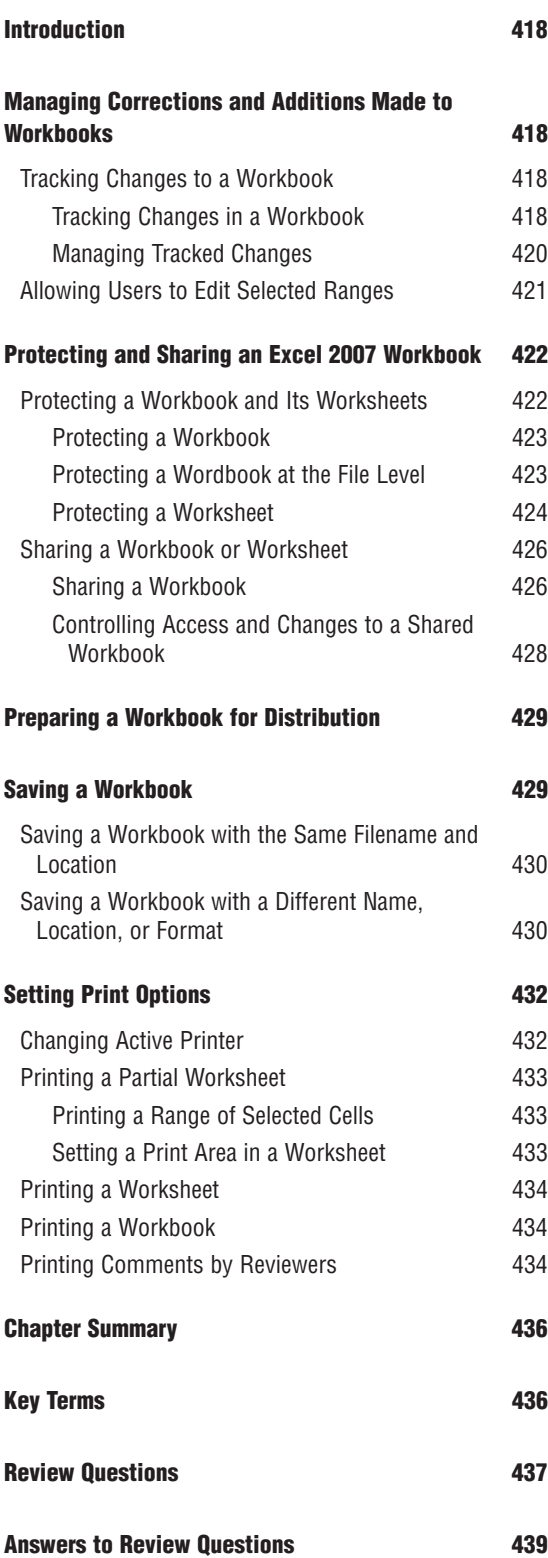

# **Study Strategies**

This chapter covers the methods used to prepare, publish, and share Excel 2007 documents with other users on a local or wide area network. Practical hands-on experience working with these Excel 2007 tools is vital to gaining an understanding of how they work and when to use them. To best prepare for the exam, you should make sure you know and understand the use of the features, functions, and tools covered in this chapter.

The best way to study for this section of the MCAS: Using Microsoft Office Excel 2007 exam is to perform the steps involved in each part of these processes. To further prepare yourself for the scenarios contained on the exam, access the Excel 2007 Help resources to gain an understanding of exactly what each process does and why each process is important.

# **Introduction**

Although most Excel 2007 workbooks are created for personal use, sometimes you might want or need to share a workbook with other users on a network. Sharing a workbook can be for purposes of collaboration in which other users might need to have access to the workbook to enter or format data. The sharing could also be just for sharing information in which you want to restrict the access of other users to only certain parts of a workbook or merely to view its contents.

The Collaborating and Securing Data section of the MCAS Using Microsoft Office Excel 2007 exam covers the tools and functions available to protect and share a workbook for information or collaboration purposes, which is the focus of this chapter. This chapter covers the functions and tools used to allow users to edit portions of a workbook and to track any changes made to its contents, password protect a worksheet or an entire workbook, and share a workbook, as well as the steps used to prepare a workbook for distribution to a network. The tools and functions used to set the print options for a workbook are also discussed.

# **Managing Corrections and Additions Made to Workbooks**

### Objective:

## **Manage changes to workbooks.**

In situations where it is important to know what changes are made to a workbook and who made the changes, you have the options to track the changes made to workshop data and to restrict access to only certain parts of a workbook. The following two sections discuss each of these options.

# **Tracking Changes to a Workbook**

After a workbook has been completed and is ready for review by other collaborating users, it can be important to know exactly what changes are made to it and by whom, especially on a more complex workbook. This can be vital information in a collaborative environment.

# **Tracking Changes in a Workbook**

Excel 2007 provides the capability to track the changes made to a workbook. To engage this function, follow these steps:

- **1.** Select the **Review** tab of the Excel 2007 ribbon.
- **2.** In the Changes group, click the **Track Changes** button, and then click the **Highlight Changes** option to display the Highlight Changes dialog box (see Figure 14.1).

### **NOTE**

When Track Changes is enabled for an Excel 2007 workbook, the workbook is automatically placed in a shared status. When the Track Changes feature is disabled, the Change History worksheet is removed and the workbook is no longer shared.

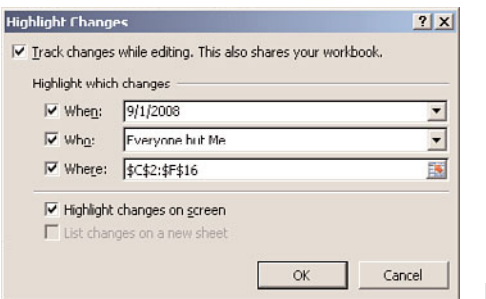

**FIGURE 14.1** The Highlight Changes dialog box.

- **3.** On the Highlight Changes dialog box, make sure the check box associated with Track Changes While Editing is checked.
- **4.** In the Highlight Which Changes section, use the check boxes to set the following options:
	- . **When:** When selected, this option tracks all changes or those made after a certain milestone: Since I Last Saved, Not Yet Reviewed, or since a specified date. The Since Date option defaults to the current date, but this can be replaced with a date you enter in the When text box.
	- . **Who:** When selected, this option tracks changes made by Everyone (meaning anyone), Everyone But Me (meaning all other users), or only those changes made by a specific person (the default is the current user).
	- . **Where:** When selected, this option tracks changes made to a specific range of cells on a specific worksheet. To set the range of cells in which you want to track changes, click the worksheet button at the end of the Where text box to open the Highlight Changes Range Selection dialog box and the current worksheet. Select another worksheet if needed, select the cell range to be tracked, and click the **Close** button on the Highlight Changes Range Selection dialog box to return to the Highlight Changes dialog box. If this selection is not used, the default range for tracking changes is the entire active worksheet.
- **5.** If you want to have the changed cells indicated on the display of a worksheet, check the check box associated with **Highlight Changes on Screen**. The result of selecting this option is shown in Figure 14.2.

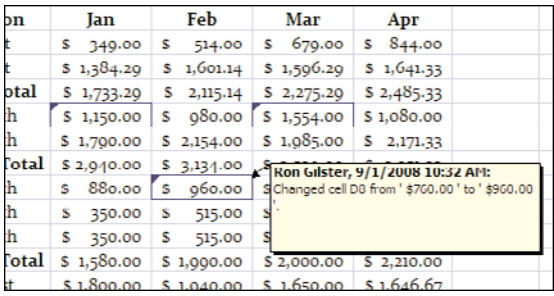

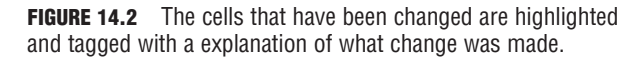

**6.** To have the changes meeting the criteria entered into the Highlight Which Changes section listed in a History worksheet in the workbook, check the check box associated with the **List Changes on a New Sheet** option. If the List Changes on a New Sheet option is selected on the Highlight Changes dialog box, a History worksheet is created in the same workbook. Figure 14.3 shows the History worksheet relating to the changes shown in Figure 14.2.

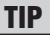

The History worksheet doesn't appear until the worksheet is saved with changes made.

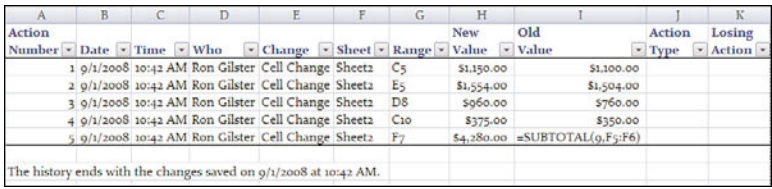

**FIGURE 14.3** A History worksheet added to an Excel 2007 workbook.

## **Managing Tracked Changes**

After reviewing the changes made to a shared workbook, you have the options of taking no action and leaving changes marked as changes, accepting a change to incorporate it into the document permanently, or to reject a change and returning the affected cell to its original content.

To accept or reject a tracked change, follow these steps:

- **1.** Select the **Review** tab of the Excel 2007 ribbon.
- **2.** In the Changes group, click the **Track Changes** button, and then click the **Accept/Reject Changes** option to display the Select Changes to Accept or Reject dialog box (see Figure 14.4).

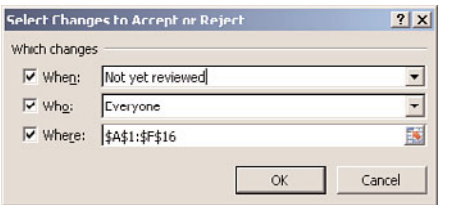

**FIGURE 14.4** The Select Changes to Accept or Reject dialog box.

- **3.** Like the Highlight Changes dialog box (refer to Figure 14.1), the Select Changes to Accept or Reject dialog box has a set of check boxes that set the criteria for which changes are to be accepted or rejected in its Which Changes section:
	- . **When:** When selected, you have the option of selecting to accept or reject those changes not yet reviewed or to enter a specific date to accept or delete any changes made after that date.
	- . **Who:** When selected, this option indicates that the changes made by Everyone (meaning anyone), Everyone but Me (meaning all other users), or only those changes made by a specific person (the default is the current user) are to be accepted or rejected.
	- . **Where:** When selected, this option indicates that the changes made to a specific range of cells are to be accepted or rejected.

**4.** Click the **OK** button on the Select Changes to Accept or Reject dialog box to display the Accept or Reject Changes dialog box (see Figure 14.5).

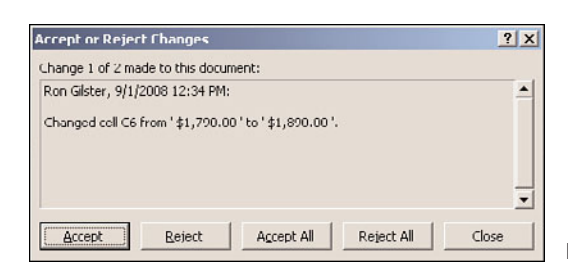

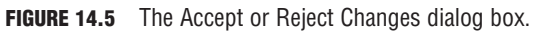

- **5.** The details of each change to the worksheet that met the selection criteria set on the Select Changes to Accept or Reject dialog box are displayed one at a time in the text area of the Accept or Reject Changes dialog box.
- **6.** For each of the changes displayed on the Accept or Reject Changes dialog box, you have the option to Accept or Reject each change. You can also Accept All changes or Reject All changes. To cancel accept or reject action, click the Close button.
- **7.** After the last of the changes has been accepted or rejected, the dialog box closes.

# **Allowing Users to Edit Selected Ranges**

Before you share a workbook (see "Sharing a Workbook" later in the chapter) for other users, you might want to restrict the range of cells other users can edit to one or more specific ranges on selected worksheets. This allows you to prevent changes in content or format in all but the ranges in which you have granted permission to other users to edit.

To allow other users to edit only one or more selected cell ranges in a worksheet, follow these steps:

#### **TIP**

Before you can allow users to edit selected cell ranges, you must disengage any share or tracked changes applied to a workbook.

**1.** On the **Review** tab of the Excel 2007 ribbon, click the **Allow Users to Edit Ranges** button in the Changes group to display the Allow Users to Edit Ranges dialog box (see Figure 14.6).

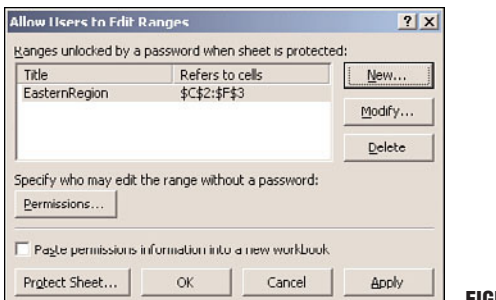

**2.** To add a range of cells to the Ranges Unlocked by a Password When the Sheet Is Protected list, click the **New** button, which displays the New Range dialog box (see Figure 14.7).

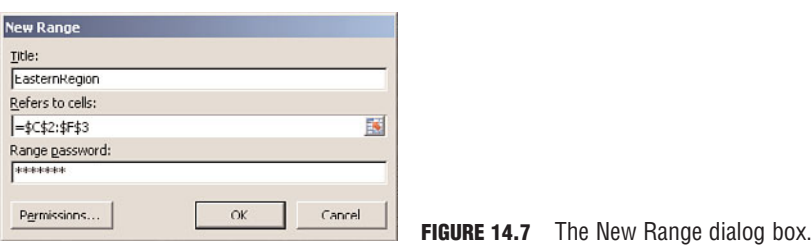

- **3.** Enter a title for the range to be identified in the Title text box.
- **4.** In the Refers to Cells text box, enter the cell range you want to allow users to edit, or click the worksheet button at the right end of the text box to return to the worksheet, where you can select the cell range.
- **5.** If you want to enter a password that users will have to enter to access the cells indicated in the Refers to Cells text box, enter it into the Range Password text box. To change the permissions for what allowed users (those who know the password) are able to do to the allowed range, click the **Permissions** button to open the Permissions for Range Title dialog box.
- **6.** Click the **OK** button.

# **Protecting and Sharing an Excel 2007 Workbook**

### Objective:

### **Protect and share workbooks.**

You are the lead member of a group charged with producing an important workbook for your organization. After creating the workbook and its worksheets and entering data gathered from a variety of sources, you want to share the workbook in its draft form with the other members of the work group. However, parts of the workbook came from verified or trusted sources and cannot or should not be changed, except by the original author, so you also need to protect those parts of the workbook from modifications.

Excel 2007 provides you with the tools needed to carry out these tasks. Using the features of Excel 2007, you are able to share the workbook and protect all or part of its contents. In the sections that follow, the procedures used to accomplish these two tasks are outlined.

# **Protecting a Workbook and Its Worksheets**

Protecting a workbook and all or some of its elements means that you assign a password to the entire workbook, one or more of its worksheets, or to selected ranges of cells in worksheets. As discussed earlier in the chapter in the section "Allowing Users to Edit Selected Ranges," selected ranges of cells can be protected and accessed only through a password. This type of protection can be applied to the entire workbook as well.

When protection is applied to a workbook, it can be applied on two levels of workbook elements: Windows or Structure. The Windows level of workbook elements provides protection against users resizing, moving, or closing a worksheet in the workbook. The Structure level of workbook elements provides protection against the following actions:

- **EXECUTE:** Inserting a new worksheet or chart sheet
- Copying or moving a worksheet to a new workbook
- Changing the name of a worksheet
- Recording a macro
- $\triangleright$  Viewing hidden worksheets

## **Protecting a Workbook**

To protect all or certain elements of an Excel 2007 workbook, follow these steps:

**1.** With the workbook to be protected open in Excel 2007, select the **Review** tab and click the **Protect Workbook** button in the Changes section to display the Protect Structure and Windows dialog box (see Figure 14.8).

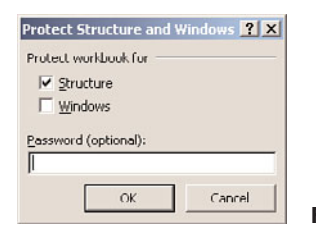

**FIGURE 14.8** The Protect Structure and Windows dialog box.

- **2.** Click the check box associated with the level(s) of protection you want to apply to the workbook, choosing either Structure or Windows, or both. The Structure option prevents users from reordering the worksheets in a workbook, including preventing them from adding new worksheets or deleting existing worksheets. The Windows option prevents users from resizing or moving the Excel workspace window.
- **3.** Enter a password that users must enter to access the workbook if desired. The password is optional, but it can add to protection of the workbook.
- **4.** Click the **OK** button to save the protection settings.
- **5.** If you entered a password in step 3, you are asked to confirm the password in the Confirm Password dialog box.

# **Protecting a Wordbook at the File Level**

To protect a workbook at the filename level, you can assign a password to the file that effectively overrides any of the internally configured security of a workbook. To set a password on a workbook file, follow these steps:

**1.** Click the **Microsoft Office Button** and click the **Save As** option to display the Save As dialog box.

- **2.** Set the filename, location, and file format type, and then click the **Tools** button in the lowerleft corner of the dialog box.
- **3.** From the Tools menu, click **General Options** to display the General Options dialog box (see Figure 14.9).

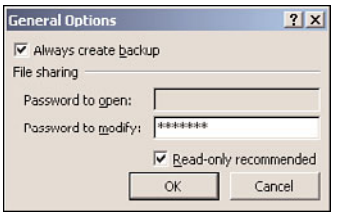

**FIGURE 14.9** The General Options dialog box.

- **4.** If you want to create a backup of the workbook file each time it is opened, check the check box associated with **Always Create Backup**. This option is separate from assigning a password and can be set even when a password isn't assigned to the file.
- **5.** In the File Sharing section, you can assign a password to control either the opening of a file or the modification of a file. For an Excel 2007 workbook on which workbook protection has been activated, the Password to Open option is unavailable (because it's not needed), but you can enter a password in the Password to Modify option.

### **NOTE**

If the workbook has already been shared, the password already assigned to the workbook cannot be changed; therefore, this password will not take effect.

- **6.** If you want users to open the workbook in read-only status, check the **Read-only Recommended** check box.
- **7.** Click the **OK** button to save the General Options settings for the workbook and return to the Save As dialog box.

## **Protecting a Worksheet**

Protecting an Excel 2007 worksheet actually means protecting or locking the worksheet elements you don't want to allow other users to change. The elements of a worksheet are the cells, columns, rows, hyperlinks, illustrations, and other objects.

To protect an Excel 2007 worksheet and its elements, use the following steps:

- **1.** Select the worksheet you want to protect.
- **2.** Unlock any cells or ranges of cells on the worksheet using these steps:
	- **1.** Select the cells or ranges of cells to be unlocked. If you're in doubt exactly which cells are locked, select the entire worksheet or the cells containing data.
	- **2.** Select the **Home** tab of the Excel 2007 ribbon and click the **Format** button in the Cells group to display its menu.
- **3.** From the Format menu, click the **Format Cells** option to display the Custom Lists dialog box.
- **4.** Select the **Protection** tab and remove the check mark in the **Locked** check box, if any, and click the **OK** button.
- **3.** If you want to hide any of the formulas in the worksheet, select all the cell ranges containing the formulas you want to hide. Then use these steps to hide the formulas:
	- **1.** Select the **Home** tab and click the **Format** button in the Cells group to display its menu.
	- **2.** From the Format menu, click the **Format Cells** option to display the Custom Lists dialog box.
	- **3.** Select the **Protection** tab and check the **Hidden** check box, if it is not already checked, and then click the **OK** button to hide the formulas in the cell ranges selected.
- **4.** If you want to include protection for the illustrations, charts, or other objects inserted into the worksheet, use the following steps:
	- **1.** Select the **Home** tab and click the **Find & Select** button in the Editing group to display its menu.
	- **2.** From the Find & Select menu, click the **Go To Special** option to display the Go To Special dialog box.
	- **3.** On the Go To Special dialog box, select the **Objects** option and click the **OK** button to select all of the objects in the worksheet.
	- **4.** On the Picture Tools Format tab, click the **Dialog Box** button on the Size group title bar to display the Size and Properties dialog box (see Figure 14.10).

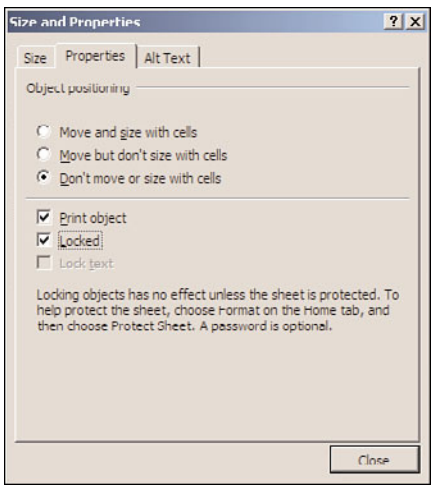

**FIGURE 14.10** The Properties tab of the Size and Properties dialog box.

- **5.** Click the **Properties** tab and remove the check mark in the **Locked** check box.
- **5.** Click the **Review** tab, and click the **Protect Sheet** button in the Changes group to display the Protect Sheet dialog box (see Figure 14.11).

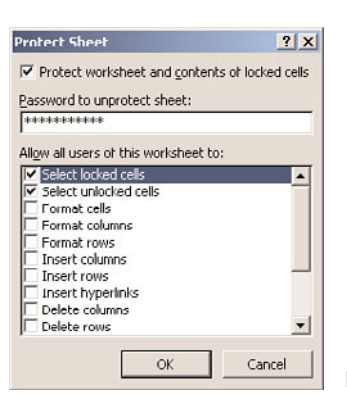

**FIGURE 14.11** The Protect Sheet dialog box.

- **6.** Enter the password you want to use to protect the worksheet and its elements in the Password to Unprotect Sheet text box.
- **7.** In the Allow All Users of This Worksheet To text area, check the elements and actions you want to allow all users to perform. If an element or action is not checked, a user must enter the password to access the element or perform the action.

### **TIP**

To select more than one cell range, select the first range and then hold down the Ctrl key while selecting any subsequent range.

### **NOTE**

You should make all necessary protection and sharing settings changes and test them before you actually share the document. Inadvertent changes made innocently by shared users could render the document inaccurate or useless.

# **Sharing a Workbook or Worksheet**

When you work in a collaborative environment, it is common to share an Excel 2007 workbook or one or more of its worksheets so that other users can collaborate or review its content. The steps used to share a workbook or a worksheet are similar, but some subtle differences exist, as explained in the following two sections.

## **Sharing a Workbook**

Follow these steps to share an Excel 2007 workbook:

- **1.** Open the workbook to be shared.
- **2.** Select the **Review** tab and click the **Share Workbook** button in the Changes section to display the Share Workbook dialog box (see Figure 14.12).

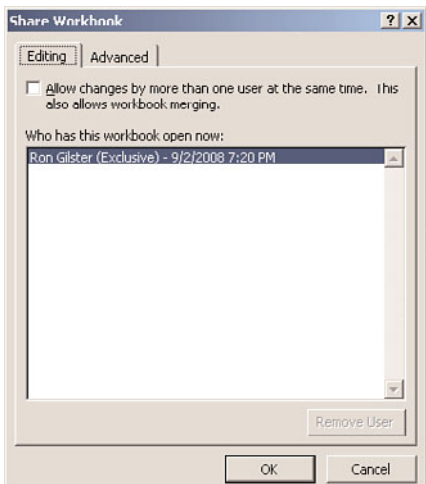

**FIGURE 14.12** The Share Workbook dialog box.

- **3.** Select the **Editing** tab. Depending on the dispersion or size of the collaborative group, you might or might not want to allow for multiple users to make changes to the workbook at the same time. If you do, check the check box associated with **Allow Changes by More Than One User at the Same Time. This Also Allows Workbook Merging**. Selecting this option enables the options on the Advanced tab.
- **4.** Select the **Advanced** tab and set the options you want to use to control the changes made to the workbook. The options that can be set are the following:
	- . **Track Changes:** If you want to save the change history of the workbook, set the number of days you want to keep (30 is the default value) in the box associated with **Keep History for** *nn* **Days** or choose the option **Don't Keep Change History**.
	- . **Update Changes:** If you want to save all changes when the workbook is saved, select the option for **When File Is Saved**; to be selective of which changes are saved, set the minute value of the Automatically Save option, and then choose between **Save My Changes** and **See Others' Changes** and **Just See Other Users' Changes**.
	- . **Conflicting Changes Between Users:** When two changes to a single cell or range of cells are in conflict, one must win. Choose between **Ask Me Which Changes Win** and **The Changes Being Saved Win**.
	- . **Include in Personal View:** Check the check box associated with Print settings and Filter settings if you want to share these settings with other users.
- **5.** Click the **OK** button to share the workbook.

Some features and formats cannot be added to a workbook after it has been shared. These features and formats are the following:

- **EXA** Charts
- $\blacktriangleright$  Conditional formatting
- $\blacktriangleright$  Data validation
- $\blacktriangleright$  Hyperlinks
- $\blacktriangleright$  Macros
- $\blacktriangleright$  Merged cells
- Outlines
- $\blacktriangleright$  Pictures
- **Protection**
- $\blacktriangleright$  Subtotals
- **F** Tables

These features and formats cannot be inserted or modified in a shared workbook. If you want to include them in the workbook you must insert, apply, or modify them before you share the workbook.

## **Controlling Access and Changes to a Shared Workbook**

While a workbook is shared, you can both control who can access the workbook and resolve change conflicts. These two actions are explained in the following sections.

### **Removing a Shared User**

If you want to remove a user from sharing a workbook for any reason during a collaborative session, follow these steps:

- **1.** Open the shared workbook.
- **2.** Select the **Review** tab and click the **Share Workbook** button in the Changes group to display the Share Workbook dialog box, shown earlier in Figure 14.12.
- **3.** In the Who Has This Workbook Open Now list, select the user to be removed and click the **Remove User** button.

This procedure breaks the current link of the user to the workbook, but it doesn't prevent the user from accessing and editing the workbook at a later time.

### **Resolving Change Conflicts**

When you and at least one other user are editing a shared workbook at the same time, there are often changes made to the same cell simultaneously. In these situations, the owner (the user who shared the workbook) controls which changes are kept. When the workbook is saved with conflicting changes by other users, the Resolve Conflicts dialog box is displayed. On the Resolve Conflicts dialog box, you can review the conflicting changes and choose either **Accept Mine** or **Accept Other** to resolve the conflict.

### **Stop Sharing a Workbook**

When you no longer want to share a workbook, you can remove the sharing status of the workbook using the following steps:

- **1.** Open the shared workbook.
- **2.** Select the **Review** tab and click the **Track Changes** button in the Changes group to display its menu.
- **3.** Click the **Highlight Changes** option to display the Highlight Changes dialog box (shown earlier in the chapter in Figure 14.1).
- **4.** For the When option, select **All** from the pull-down list.
- **5.** Clear the check boxes associated with **Who** and **Where**.
- **6.** Check the check box associated with **List Changes on a New Sheet** to create a History worksheet for the changes made to the shared workbook.
- **7.** Click the **OK** button to remove the share on the workbook.

# **Preparing a Workbook for Distribution**

### Objective:

### **Prepare workbooks for distribution.**

Microsoft Office 2007 provides a common set of tools and features to help you prepare a document for distribution, regardless of the application in which the document was created, including Excel 2007. As outlined in Chapter 9, "Sharing and Securing Content," you can use a series of steps to ensure that a document published or distributed to network users is protected and that no personal information is released. Perform the following steps to prepare an Excel 2007 workbook for distribution:

- **1.** Edit workbook properties.
- **2.** Inspect the workbook document.
- **3.** Encrypt the workbook document.
- **4.** Add an optional digital signature.
- **5.** Run a compatibility check.
- **6.** Mark the workbook document as final.

For the details on each of the preceding actions, see Chapter 9, remembering that you are working with an Excel 2007 workbook instead of a Word 2007 document.

After you have marked an Excel workbook as final, you'll likely want to publish (distribute) the workbook for other users to use, see, or reference. The Publish and Send selections on the Microsoft Office Button enable you to send the finalized document as an email attachment (as an Excel document, a PDF file, or an XPS file) or publish the document to an Excel Services or SharePoint library, or to a created document workspace.

# **Saving a Workbook**

### Objective:

## **Save workbooks.**

In addition to the capability of saving an Excel 2007 workbook as an Excel 2007 workbook (with an .xlsx extension), you can use several other file format options to save a workbook. The Save option on the Microsoft Office Button menu is used to save a workbook using the same filename and location used in previous save actions. The one exception is the first time the document is saved, the Save option invokes the Save As option.

The Save As option on the Microsoft Office Button menu is used to save a workbook to a different location, change the filename, or change the file format in which the workbook is saved.

# **Saving a Workbook with the Same Filename and Location**

To save an Excel 2007 workbook using the same filename, location, and file format, follow these steps:

- **1.** Click the **Microsoft Office Button**.
- **2.** Click the **Save** option.
- **3.** Unless the Check Compatibility When Workbook Is Saved option was selected when the Compatibility Inspector was used on the workbook, the file is saved without any other interventions; otherwise, the results of the Compatibility Inspector are displayed.

### **NOTE**

For more information on the Microsoft Office Compatibility Inspector, see Chapter 9, "Sharing and Securing Content."

# **Saving a Workbook with a Different Name, Location, or Format**

Use the Save As option of the Microsoft Office Button when you want to change the workbook's name, location, or file format. To save a workbook changing any of these characteristics, use the following steps:

- **1.** Click the **Microsoft Office Button**.
- **2.** Move the mouse pointer over the Save As option to display the Save As menu (see Figure 14.13).

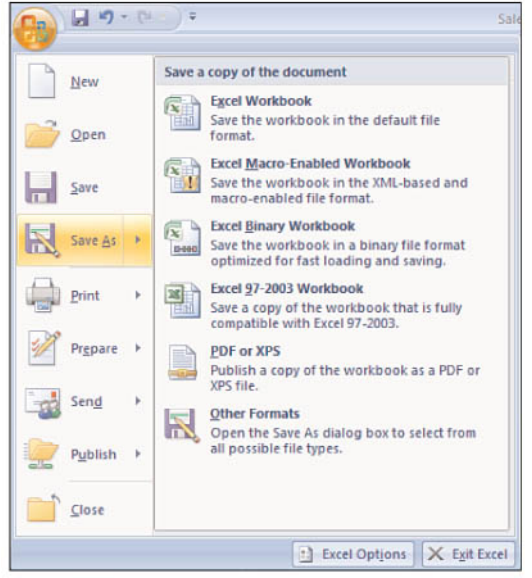

**3.** Use the Excel Workbook option of the Save As menu to save the document as an Excel 2007 workbook. Clicking this option displays the Save As dialog box (see Figure 14.14), on which you can navigate to a new file location, change the filename, and if desired select a new file format from the Save as Type pull-down list. The following file formats are available on the Save as type pull-down list:

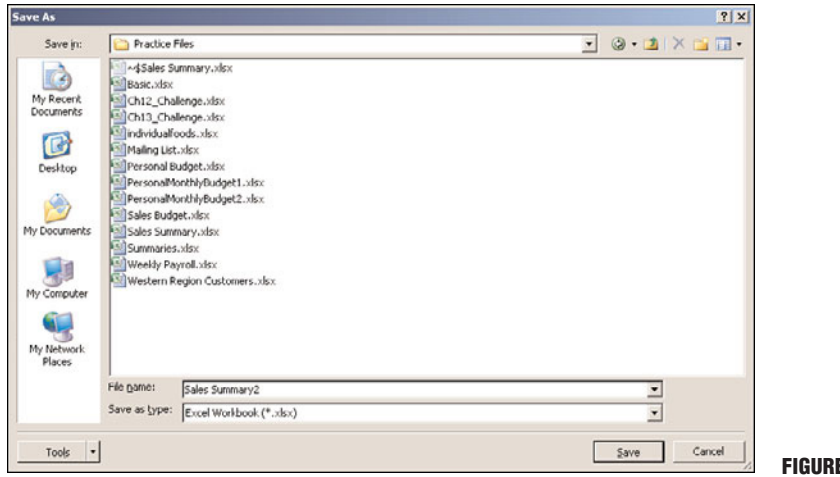

**FIGURE 14.14** The Save As dialog box.

- $\triangleright$  The Excel Workbook option saves the workbook in its default file format, which is the Office Open XML file format and the primary reason Office 2007 document files aren't backward compatible to previous versions of Office or its applications. This file format is indicated with the .xlsx file extension.
- $\triangleright$  The Excel Macro-Enabled Workbook option saves the workbook in an Extensible Markup Language (XML) format and retains any macros embedded in the workbook. This file format is indicated with the .xlsm file extension.
- . The Excel Binary Workbook option saves the workbook in an XML style file format but converts the contents of the workbook into binary strings. This file format is indicated with the .xlsb file extension.
- $\triangleright$  The Excel 97-2003 Workbook option saves the workbook in compatibility mode using a file format compatible with earlier versions of Excel. This file format is indicated with the .xls file extension. Some features of Excel 2007 are not backward compatible, and a message box might warn you of this fact.
- $\triangleright$  The XML Data option saves the workbook in an XML file format, providing the workbook has had XML mappings applied to it, which is a fairly extensive process but one you don't need to worry about for the exam. This file type is saved with the .xml file extension.
- . The Single File Web Page option saves the workbook as a Multipurpose Internet Mail Extensions (MIME) encapsulated file coded as Hypertext Markup Language (HTML). This file format captures the entire workbook into a single .mht or .mhtml file that can be sent by email. Figure 14.15 shows the source code of an Excel workbook saved using the Single File Web Page option.

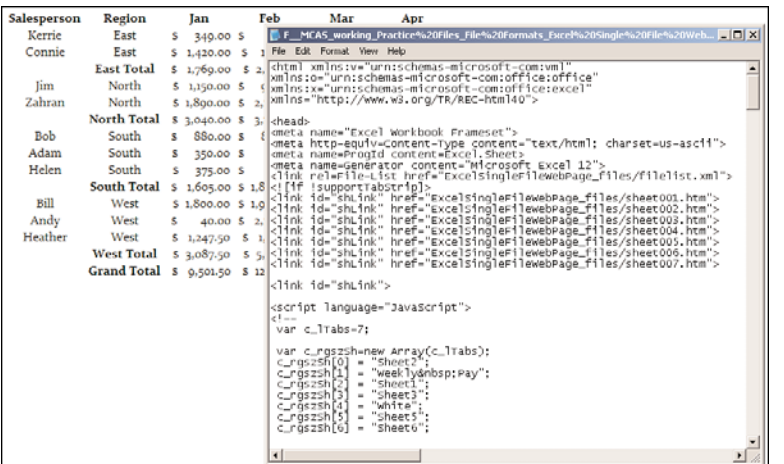

**FIGURE 14.15** The source code for an Excel 2007 worksheet saved using the Single File Web Page option.

### **NOTE**

To demonstrate a comparison of at least one aspect of the different file formats that can be used to save an Excel workbook, Figure 14.16 illustrates the same Excel workbook saved to five of the available file formats. Notice the differences in the sizes of the saved files.

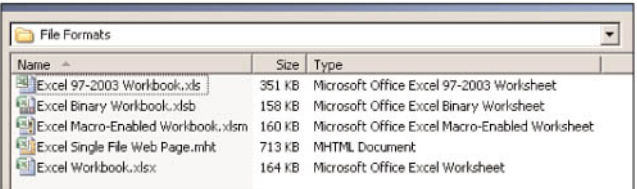

**FIGURE 14.16** A comparison of the file sizes resulting from saving the same Excel workbook in different file formats.

**4.** After entering the filename, selecting **Save as Type**, and navigating to the location in which you want to place the workbook, click the **Save** button to save the workbook.

# **Setting Print Options**

### Objective:

### **Set print options for printing data, worksheets, and workbooks.**

Excel 2007 supports printing for partial worksheets, entire worksheets, and entire workbooks (meaning all the worksheets). Each of these processes uses essentially the same actions, with one or two options differentiating what is printed.

# **Changing Active Printer**

On the Print dialog box that displays when the Microsoft Office Button's Print option is selected, you can choose to change the active printer from the default printer to any other printer to which you have permission and access to use. Follow these steps to change the active printer:

- **1.** Click the **Microsoft Office Button** to display its menu.
- **2.** Move the mouse pointer over the Print option to display the Print menu.
- **3.** Click the **Print** option to display the Print dialog box (see Figure 14.17).

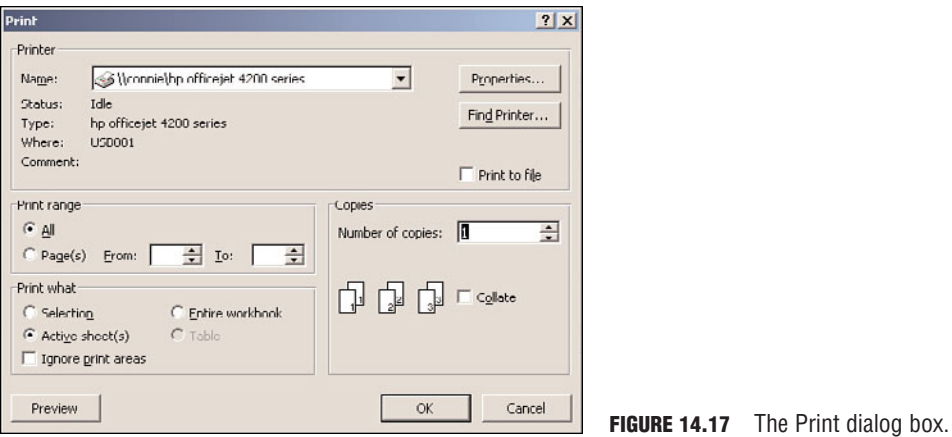

- **4.** In the Printer section, use the **Name** pull-down list to select the printer on which you want to print. If the printer you want to use is not listed on the Name pull-down list, click the **Find Printer** button to locate the printer (Directory Services must be active for this function to be used).
- **5.** Click the **Properties** button to set the print options for the printer, which vary by type of printer.

# **Printing a Partial Worksheet**

If you want to print only a selected range of cells from an Excel 2007 worksheet, you can use two options. The first option is to print a range of selected cells and the second is to set a print area in a worksheet.

## **Printing a Range of Selected Cells**

To print a range of selected cells from a worksheet in an Excel 2007 workbook, follow these steps:

- **1.** Select the range of cells you want to print.
- **2.** Click the **Microsoft Office Button** and move your mouse pointer over the Print option to display the Print menu.
- **3.** Click the **Print** option to display the Print dialog box (refer to Figure 4.17). In the Printer section, choose the printer you want to use.
- **4.** In the Print What section, select the **Selection** option.
- **5.** Click **OK** to print the selected range on the selected printer.

## **Setting a Print Area in a Worksheet**

If you want to designate a range of cells as the default selected range of cells that are the only cells printed anytime the worksheet is printed, follow these steps:

- **1.** Select the range of cells to be designated as a print area.
- **2.** Select the **Page Layout** tab of the Excel 2007 ribbon.
- **3.** Click the **Print Area** button in the Page Setup group to display its menu.
- **4.** Click the **Set Print Area** option to set the selected range of cells as the print area.
- **5.** To add one or more selected ranges of cells to the print area, select each range of cells and open the Print Area menu from the Page Setup group. Click the **Add to Print Area** option to add the selected cells to the print area.
- **6.** To print the print area of a worksheet, select the **Active Sheet(s)** option in the Print What section of the Print dialog box.

# **Printing a Worksheet**

To print the entire contents of a selected worksheet from an Excel 2007 workbook, follow these steps:

- **1.** Select the worksheet you want to print.
- **2.** Click the **Print** option from the Microsoft Office Button to display the Print dialog box.
- **3.** In the Printer section, choose the printer you wish to use.
- **4.** In the Print What section, select the **Active Sheet(s)** option. If you want to print all the content on the worksheet, including the content not in a print area, check the **Ignore Print Areas** option.
- **5.** Click **OK** to print the worksheet on the selected printer.

If you want to print more two or more worksheets from the same workbook, before selecting the **Print** option, hold down the Ctrl key and click the worksheet tabs of the worksheets you want to print.

# **Printing a Workbook**

If you want to print all the content in all the worksheets of an Excel 2007 workbook, follow these steps:

- **1.** With the workbook to be printed open in the Excel 2007 workspace, click the **Print** option from the Microsoft Office Button to display the Print dialog box.
- **2.** In the Printer section, choose the printer you want to use.
- **3.** In the Print What section, select the **Entire Workbook** option. If you want to print all the content of the workbook, including that not designated as part of a print area, click the **Ignore Print Areas** check box.
- **4.** Click **OK** to print the workbook on the selected printer.

# **Printing Comments by Reviewers**

After an Excel 2007 workbook has been reviewed by other users, you might want to print any comments reviewers have inserted into the document. Excel 2007 allows you to print any reviewers' comments just as they appear on each worksheet.

Follow these steps to print comments inserted into an Excel 2007 worksheet:

- **1.** Display the worksheet containing the comments you want to print by clicking its tab.
- **2.** To display one or all of the comments in place, use these steps:
	- . To display the comments of a single cell, click in the cell, select the **Review** tab, and then click the **Show/Hide Comment** button in the Comments group.
	- . To display all the comments on a worksheet, click the **Show All Comments** option in the Comments group on the Review tab.
- **3.** Select the **Page Layout** tab and click the dialog box launcher button of the Page Setup group to display the Page Setup dialog box.
- **4.** Select the **Sheet** tab on the Page Setup dialog box and use the **Comments** pull-down list to set how you want the comments to print, choosing between **As Displayed on Sheet (in place)** or **At End of Sheet (as a list)**.
- **5.** Click the **OK** button to save the Page Setup settings.
- **6.** Click the **Microsoft Office Button** and click the **Print** option to display the Print dialog box. Click **OK** to print the worksheet and comments.

### **Challenge**

In this exercise, you apply the functions and tools used to track changes made to a workbook, save the workbook, and protect and share an Excel 2007 workbook with other users on a network.

- **1.** Open any workbook from the Practice Files folder on the CD accompanying this book or one of your own. Select a worksheet to use in this challenge project.
- **2.** Enable the Track Changes function so that all changes made by anyone to any part of the workbook are highlighted on the display.
- **3.** Randomly make changes to at least 10 cells in the worksheet, and then change the name of the worksheet. After changing the worksheet name, make another set of random changes to the worksheet.
- **4.** Save the workbook using the filename **Ch14\_Challenge.xlsx**.
- **5.** Change the Track Changes function to display all changes made to the document and to list the changes in a History worksheet.
- **6.** Select the **History** worksheet and filter the changes to show only those performed before the worksheet name was changed.
- **7.** Print the filtered History worksheet.
- **8.** Accept all changes made to the worksheet.
- **9.** Answer these questions:
	- . What happens to the History worksheet when you accept all changes?
	- . What procedure should you use if you want to accept the change made to only one cell and reject all others?

# **Chapter Summary**

This chapter covered the features of Excel 2007 that are used to protect the integrity of a workbook or worksheet. In this chapter, you have learned the steps used to manage changes to a workbook, how to protect a workbook or worksheet, the steps used to share a workbook, and how to prepare a workbook for distribution to a network. In addition, you learned the process and options available when saving a workbook, including the various file formats available, and the options you can use when printing a selected range of cells, a worksheet, or an entire workbook.

This chapter provided you with basic, intermediate, and a few advanced techniques that you can use to protect a shared or distributed workbook, to save a workbook using a variety of file formats, control any changes made to its worksheets, and print its content.

# **Key Terms**

- $\blacktriangleright$  .  $x$ ls
- ▶ Accept/Reject Changes
- . Allow Users to Edit Ranges
- Changes group
- . Excel Binary Workbook
- ► Excel Macro-Enabled Workbook
- $\blacktriangleright$  Excel Workbook
- $\blacktriangleright$  Find & Select
- ▶ Go to Special
- **EXECUTE:** Highlight Changes
- $\blacktriangleright$  History
- $\blacktriangleright$  Print
- **Protect Workbook**
- Review tab
- $\blacktriangleright$  Save
- $\blacktriangleright$  Save As
- $\triangleright$  Save as Type
- **E.** Share Workbook
- **E.** Share Worksheet
- **EXA** Shared user
- . Single File Wage Page
- **EXECUTE:** Structure protection
- $\blacktriangleright$  Track Changes
- $\blacktriangleright$  Update Changes
- $\blacktriangleright$  Windows protection

# **Review Questions**

Choose the best answer to each question. The answers appear in the section following the questions.

- **1.** To track only certain changes made to an Excel workbook, which of the following parameters can be used? (Choose all that apply.)
	- (A) Who
	- (B) When
	- (C) Why
	- (D) Where
- **2.** When a worksheet has been protected, an entry to what list can permit users to edit a certain range of cells using a different password?
	- (A) Who
	- (B) Permissions
	- (C) Ranges Unlocked by a Password When the Sheet Is Protected
	- (D) Allow All Users of This Worksheet To
- **3.** The Protection option that prevents a user from adding a new worksheet to a protected workbook is
	- (A) Password
	- (B) Structure
	- (C) Windows
	- (D) Custom Lists
- **4.** The option that allows users of a protected worksheet to select locked cells is found in what list?
	- (A) Custom Lists
	- (B) Allow All Users of This Worksheet To
	- (C) Protect Worksheet and Contents of Locked Cells
	- (D) Password to Modify
- **5.** On which tab and group (tab, group) of the Excel 2007 ribbon is the Share Workbook function located?
	- (A) Review, Proofing
	- (B) Data, Connections
	- (C) View, Window
	- (D) Review, Changes
- **6.** Which one of the following features or formatting options can be performed on a shared workbook?
	- (A) Charts
	- (B) Macros
	- (C) Cell formatting
	- (D) Tables
- **7.** What primary element is used to protect a workbook at the file level?
	- (A) Password
	- (B) Permissions
	- (C) Custom Lists
	- (D) Protect Worksheet and Contents of Locked Cells
- **8.** Which of the file formats available in Excel 2007 saves a workbook file in an XML framework? (Choose all that apply.)
	- (A) Excel Workbook
	- (B) Excel Macro-Enabled Workbook
	- (C) Excel Binary Workbook
	- (D) Single File Web Page
- **9.** What print option should be used to print a selected range of cells from a worksheet in an Excel 2007 workbook that has not been designated as a print area?
	- (A) Active Sheet
	- (B) Entire Workbook
	- (C) Table
	- (D) Selection
- **10.** If you want to print all the data in an Excel 2007 workbook, you would choose the Entire Workbook option in the Print What section of the Print dialog box, along with what other setting?
	- (A) Collate
	- (B) Pages (to specify all of the pages in the workbook)
	- (C) Ignore Print Areas
	- (D) Selection

# **Answers to Review Questions**

- **1. The best answers are A, B, and D.** The Track Changes dialog box enables you to set criteria including who makes the changes, when the changes were made, and in which part of the workbook the changes were made to determine which changes are tracked. Because no Why option is available, answer C is incorrect.
- **2. The best answer is D.** Although a worksheet is protected, there might be changes you want to allow users to perform. These types of changes you want to allow are indicated in the Allow All Users of the Workbook To section of the Protect Sheet dialog box. The Who setting is a part of the Track Changes function, so answer A is incorrect. Both the Permissions option and the Ranges Unlocked by a Password When the Sheet Is Protected are associated with the Allow Users to Edit Ranges function, which requires a password, so Answers B and C are incorrect.
- **3. The best answer is B.** The structure level option prevents users from changing the structure of the worksheets in a protected workbook, including changing the order of the worksheets and adding or deleting worksheets. The use of a password allows users only to gain access to a workbook, so answer A is incorrect. The Windows level option prevents users only from moving or resizing Excel 2007 windows, so Answer C is incorrect. Custom lists are used primarily with sorts and filters, so Answer D is incorrect.
- **4. The best answer is B.** On the Protect Sheet dialog box, you can indicate which functions or formatting you want to allow users to perform on a protected worksheet in the Allow All Users of This Worksheet To area. Custom lists are primarily associated with sorts and filters, so Answer A is incorrect. Protect Worksheet and Contents of Locked Cells is a setting option on the Protect Sheet dialog box that acts like an umbrella protecting anything that is not exempted in the Allow All Users of the Worksheet To area, so Answer C is incorrect. The Password to Modify setting is an option on the Save As General Options, so Answer D is incorrect.
- **5. The best answer is D.** The Share Workbook function is located on the Review tab in the Changes group and is used to share a workbook with other users on a network. The Proofing group of the Review tab includes features like the Spelling Checker and Research, so Answer A is incorrect. The Connections group on the Data tab is used to establish links between files and external data sources, so Answer B is incorrect. The Window group of the View tab controls the visual makeup and structure of the active window, so Answer C is incorrect.
- **6. The best answer is C.** Unless specifically otherwise allowed, only basic cell formatting can be performed on a shared workbook. Charts, macros, and tables cannot be added to or modified in a shared workbook, so Answers A, B, and D are incorrect.
- **7. The best answer is A.** Yes, beware the obvious answers, because sometimes they are correct. At the file level, a password is the primary protection element. File permissions restrict the action that can be taken by a user on an open file, so Answer B is incorrect. Custom lists are primarily used with sorts and filters, so Answer C is incorrect. The Protect Worksheet feature doesn't protect the entire workbook and especially not at the file level, so Answer D is incorrect.
- **8. The best answers are A, B, and C.** The default file format for an Excel 2007 worksheet is the Office Open XML format. The Macro-Enabled Workbook format and the Binary Workbook format both use an XML format as well. The Single File Web Page format uses a MIMEencapsulated HTML format, so Answer D is incorrect.
- **9. The best answer is D.** The Selection option prints only whatever cells are selected in an Excel 2007 worksheet. The Active Sheet option prints the entirety of currently selected worksheet(s), but if print areas are designated, the data printed is limited to the print areas, so Answer A is incorrect. The Entire Workbook option prints, as its name suggests, the entirety of the active workbook but, if print areas are designated, the data printed is limited to the print areas, so Answer B is incorrect. If a worksheet contains a table, the Table option prints only the table selected, so Answer C is incorrect.
- **10. The best answer is C.** Unless the print area boundaries are ignored, only the print areas are printed on the Active Sheet or Entire Workbook selections. Activating the Ignore Print Areas option allows all the data in the workbook to print. Collate is a printer command that instructs the printer that when printing multiple copies of a workbook to print the pages as a set, so Answer A is incorrect. The Pages option sets a range of page numbers you want to print, so Answer B is incorrect. The Selection option prints only a range of cells currently selected, so Answer D is incorrect.

# **Index**

# **NUMBERS**

**3D rotation effects, add to images in Word documents, 109 100% option (Excel 2007 ribbon, View tab), 281**

# **A**

**absolute cell references (Excel formulas), 350 accepting/rejecting tracked changes in Word documents, 228-229 access** documents, controlling in, 246-247 Exclusive Access feature (Access 2007), 750 workbooks, limiting in, 428-429 **Access 2007** Compact and Repair Database tool, 758-761 databases, 653 attaching documents to tables, 679-682 AutoNumber primary keys, 672 backups, 749, 761 changing primary keys, 673 Compact and Repair tool, 758-761 compatibility, 757-758 converting Access 2007 databases to earlier formats, 758 converting earlier database formats to Access 2007, 757-758 creating, 656-657 creating tables via Datasheet view, 657-659 creating tables via Design view, 659-660 defining relationships, 668 deleting relationships, 670-671 distributing front-end databases, 683 exporting database objects, 765-770 exporting tables to Excel, 765 exporting tables to Word, 766-767 finding/replacing data in tables, 677-678 importing data into tables, 674-676 importing database objects, 761-764

linking tables, 751-752, 756 linking tables to Excel worksheets, 755 linking tables to ODBC tables, 752-754 manually entering data into tables, 674 many-to-many relationships, 667 modifying table field properties via Design view, 660-666 one-to-many relationships, 667 one-to-one relationships, 666 opening via Exclusive Access, 750 primary keys, 671-672 printing database objects, 771-772 printing relationships, 670 removing primary keys, 673 setting primary keys, 672 sorting tables, 723 splitting, 683 templates, 654-655 Datasheet view, 657-659, 724-726 Date() function, 699 DateAdd(interval, number, date) function, 699 DateDiff(interval, date1, date2) function, 699 DatePart(interval, date) function, 699 Design view, 724-725 Allow Zero Length property, 665 Append Only property, 666 Caption property, 664 creating reports via, 733-736 Decimal Places property, 663 Default Value property, 664 Detail section, 734 displaying forms in, 708 Field Size property, 661 Format property, 661-663 Group Header/Footer section, 734 IME Mode property, 665 IME Sentence Mode property, 665 Indexed property, 665 Input Mask property, 663-664 modifying table field properties, 660-666 New Values property, 663 Page Footer section, 734 Page Header section, 734 Report Header/Footer section, 734 Required property, 665 Show Date Picker property, 666 Smart Tags property, 665 table creation, 659-660

Text Align property, 666 Text Format property, 666 Unicode Compression property, 665 Validation Rule property, 664 Validation Text property, 665 Exclusive Access, opening databases via, 750 filtering data, 718 Advanced Filter, 721-722 Filter by Field option, 719 Filter by Selection option, 720 forms creating, 701 creating via blank forms, 705-707 creating via Form tool, 702-703 creating via Form Wizard, 703-705 displaying in Design view, 708 modifying layout of, 709 sizing, 708 Split Form tool, 701 Linked Table Manager, 756 Now function, 699 queries applying, 700 AutoNumber data types, 698 creating, 694-697 Criteria properties, 697 currency data types, 698 date/time data types, 698-699 hyperlink data types, 697-698 many-to-many relationships, 696 memo data types, 697-698 modifying, 700 number data types, 698 one-to-many relationships, 696 one-to-one relationships, 696 Or properties, 697 Query Design view, 695-697 Show properties, 697 Sort properties, 696 sorting, 723, 725-726 text data types, 697-698 viewing SQL statements, 699-700 Report Wizard, creating reports via, 727-730 reports, 726 creating, 727 creating via blank reports, 731-733

creating via Design view, 733-736 creating via Report Wizard, 727-730 modifying, 736-737 sorting data, 718, 722-726 **Across Worksheets option (Fill button), 270-271 Add View dialog, 286 add-ins** Add-ins tab (Excel ribbon), 263 Outlook 2007, enabling/disabling in, 623-624 **address blocks, inserting into mail merges, 198-199 Address Cards view (Contacts folder), 593 Adjust group (Picture Tools Format tab), 398 advance slide setting (PowerPoint presentations), configuring, 486 Advanced Filter (Access 2007), 721-722 aligning** Alignment group (Table Tools Layout tab), 168 Alignment tab (Excel Format Cells dialog), 321 buttons in Word tables, 168 cell data (worksheets) Alignment tab (Format Cells dialog), 321-322 cell margins in Word tables, 168 centering alignments, 318 horizontally, 317 merging alignments, 318 vertically, 318 slide elements (PowerPoint presentations), 462-465 text in Word tables, 168 **all option (SmartArt graphics), 95 Allow Zero Length property (Access Design view), 665 alphanumeric values, sorting data by (Access 2007), 723 Analysis group (Chart Tools Layout tab), 393 AND function, conditional logic in Excel formulas, 360 Angle Clockwise option (Excel Orientation menu), 320 Angle Counterclockwise option (Excel Orientation menu), 320 animations (PowerPoint slides). See also transitions (PowerPoint slides)** custom animations applying to slides, 488, 491 creating, 489-490 modifying, 492 removing effects from, 492 options of, 487 standard animations, applying to slides, 487-488 **Append Only property (Access Design view), 666**

**application ribbons** Excel 2007 Add-ins tab, 263 Data tab, 262 Developer tab, 263 Formulas tab, 262 Home tab, 262, 270-271 Insert tab, 262 Page Layout tab, 262 Review tab, 262 View tab, 262, 281 galleries, displaying, 17 menus, displaying, 16 tabs in, 16 **appointments** Outlook 2007, creating via, 605-606 recurring appointments, creating via Outlook 2007, 607-608 scheduling, contacts (Outlook 2007), 605-608 **archives (Outlook 2007), 629-632 area charts (Excel 2007), 386 arithmetic operators, Excel formulas, 347-348 Arrange group (Picture Tools Format tab), 398 array formulas, calculating results via, 357 art** clip art adding to email, 568 adding to Excel charts, 396 adding to object boxes (PowerPoint presentations), 460 adding to Word documents, 91-93 slide master backgrounds (PowerPoint presentations), 468 SmartArt graphics all option, 95 creating, 95 email, adding to, 568 Excel charts, adding to, 397 object boxes (PowerPoint presentations), adding to, 458 Word documents, inserting into, 91, 95-96 **Ask rule (Word Rules menu), 201 attachments** email business cards as, 571 files as, 570 graphics as, 568-569 Outlook items as, 570

Word documents, attaching to database tables, 679-680 editing attached files, 681 removing attached files, 682 saving attached files, 682 **AutoArchive feature (Outlook 2007), 629-632 AutoFill feature (data entry), 267-269, 272 AutoFilter function (Excel 2007), filtering cell data, 405-406 AutoFit feature (worksheets), 314 automated email messages** AutoReply, 576-578 Out of Office Assistant, 574-576 **Automatic Formatting button (Custom View: Documents dialog), 547 AutoNumber data types, 661, 698 AutoNumber primary keys (database tables), 672 AutoReply (Outlook 2007)** message templates, 576 rules creating, 576-577 turning off, 578 **autoshapes, inserting into Word documents, 97 AVERAGEIF function, 354, 361 AVERAGEIFS function, 354 Axes group (Chart Tools Layout tab), 393**

## **B**

**backgrounds** Background group (Chart Tools Layout tab), 393 databases, 749, 761 email, changing in, 564-567 slide masters (PowerPoint presentations), setting for, 467-469 worksheets, changing in, 303-304 **Banded Columns option (Table Tools Design tab), 165 Banded Rows option (Table Tools Design tab), 164 bar charts (Excel 2007), 386 bevel effects, adding to images in Word documents, 109 bibliographies, Word documents, 191 Blank and Recent option (New Document dialog, Templates section), 31 blank documents, opening, 30 Blank slide layout (PowerPoint 2007), 450 blinds transitions. See Stripes and Bars option (PowerPoint transitions) Book Fold option (documents), 50 bookmarks** Set Bookmark rule (Word Rules menu), 201 Word tables, inserting into, 171

**borders** cells (worksheets), adding to, 315-316 Excel charts, changing, 395 images in Word documents, 76 adding to, 107-108 applying to tables, 166 highlighting text via borders, 118-119 **Brightness icon (Word Picture Tools Format ribbon), 102 bring to front option (PowerPoint slides), 462 bubble charts (Excel 2007), 388 building blocks (Word 2007)** changing, 136 creating, 133-134 removing, 137 renaming, 136 saving in templates, 135 Word documents, inserting into, 134 **bulleted lists** creating, 137-138 email, adding to, 559 formatting, 140-141, 145 sorting, 146 **business cards** Business Card view, 548, 593 email, attaching to, 571 **buttons, aligning in Word tables, 168 buying pretest vouchers, 7 By Category view (Contacts folder), 594 By Company view (Contacts folder), 595 By Location view (Contacts folder), 595**

# **C**

**Calendar (Outlook 2007)** email, sending via, 613 saving as iCalendar, 612 sharing, 613-614 **Caption property (Access Design view), 664 captions** images in Word documents, 114-115 slides (PowerPoint 2007), 450 **Card view (Create a New View dialog), 548 categorizing contacts (Outlook 2007), 598-599 CD, packaging PowerPoint presentations on, 530-532 Cell Size group (Table Tools Layout tab), 168 cells** Word tables aligning margins in, 168

cell references, 170 merging in, 167 splitting in, 168 workbooks, locking in, 276-277 worksheets adding borders, 315-316 adding color, 324 adding data bars, 368 adding gradient color scales to cell ranges, 369 adding icons to cells, 369 aligning data, 317-318, 321-322 applying styles, 316-317 Cell Styles gallery, 317 changing fonts, 308-310 changing orientation (rotation), 320 converting tables to, 334 defined names, 328-332 deleting, 312-313 editing cell ranges, 421-422 filtering data in, 405-407 fitting data to cell size, 323-324 formatting text via formulas, 365-369 grouping data in outlines, 399 hiding data, 325 highlighting, 366-368 indenting data, 318 inserting cells, 310-311 inserting subtotals into cell ranges, 355 inserting subtotals into outlines, 400-401 merging cells, 324-325 name scope, 330 printing selected cell ranges, 433 sorting data, 403-404 table names, 328 wrapping data, 319 **centering** aligned cell data (worksheets), 318 text, Center Across Selection option (Excel Format Cells dialog, Alignment tab), 321

**Change Picture icon (Word Picture Tools Format ribbon), 105 character styles (Word 2007), 70**

**charts (Excel 2007), 384**

area charts, 386 bar charts, 386 bubble charts, 388 Chart Style group (Chart Tools Design tab), 394 Chart Tools dialog Design tab, 391, 394

Format tab, 392-395, 398-399 Layout tab, 392-393 column charts, 385 creating, 99-100, 389-390 customizing, 394 changing border styles, 395 changing chart color, 395 changing chart layouts, 394 changing chart shape, 395 changing chart styles, 394 changing fill color, 396 changing text styles, 396 doughnut charts, 388 email, adding to, 568 formatting, 391-393 illustrations adding, 396-397 customizing, 398-399 line charts, 385 moving, 395 object boxes (PowerPoint presentations), adding to, 457-458 pie charts, 385 radar charts, 389 scatter (XY) charts, 387 stock charts, 387 surface charts, 387 Word documents, inserting into, 91, 99-100 **Clear Rules option (Conditional Formatting dialog), 372 clearing (emptying) Clipboard, 44 clip art** email, adding to, 568 Excel charts, adding to, 396 object boxes (PowerPoint presentations), adding to, 460 slide master backgrounds (PowerPoint presentations), 468 Word documents, inserting into, 91-93 **Clipboard, 44 Close Header and Footer button (Header and Footer Tools Design tab), 47 Close link (Microsoft Office Button), 15, 21 closing documents, 21 collapsing/expanding outlines (Excel 2007), 402 color** Color Scales option (Conditional Formatting dialog), 369 color schemes (skins), changing in Word 2007, 59 document backgrounds (Word 2007), 76

email backgrounds, 565 categorizing via color, 622 Excel charts, changing in, 395-396 gradient scales adding to Excel cell ranges, 369 recoloring images, Word documents, 101-103 slide master backgrounds (PowerPoint presentations), 468 worksheets adding color to cells, 324 changing background color, 303-304 changing gridline color, 324 changing tab color, 301 **column charts (Excel 2007), 385 columns** Format Columns button (Custom View: Documents dialog), 547 Word tables inserting/deleting from, 167 sizing in, 168 worksheets changing width, 313-314 deleting, 312-313 hiding, 326 inserting into, 311-312 **comments** Excel 2007 documents, 434-435 presentation slides, 506 deleting comments from, 508-509 editing comments on, 508 inserting comments on, 507 reviewing comments, 507 Word documents editing in, 228 inserting into, 227-228 removing from, 230-231 reviewing in, 229-230 **Comments and Annotations category (Document Inspector), 510 Compact and Repair Database tool (Access 2007), 758-761 comparing Word documents, 220-222 Comparison slide layout (PowerPoint 2007), 450 compatibility** Access 2007 database conversions, 757-758 Compatibility Checker, 512-513 Word documents, checking in, 253 **Compress Pictures icon (Word Picture Tools Format ribbon), 104-105 compression (files), image files in Word documents, 104-105**

### **Conditional Formatting dialog (Excel 2007), 365** Clear Rules option, 372 Color Scales option, 369 Data Bars option, 368 Highlight Cells Rules option, 366-368 Icon Sets option, 369 New Formatting Rule dialog, 370-372 Rules Manager dialog, 372 Top/Bottom Rules option, 368 **conditional logic in Excel formulas** AND function, 360 AVERAGEIF function, 361 COUNTIF function, 361 IF function, 358-359 NOT function, 361 OR function, 360 SUMIF function, 361 **configuring** AutoArchive feature (Outlook 2007), 630-632 slide shows, 526-528 workbooks, 265 **contacts (Outlook 2007)** adding, 595-597 categorizing, 598-599 Contacts folder, 592-595 distribution lists, 599-602 editing, 599 folders, creating, 602 mail merge recipients, selecting from, 197 online status, checking, 597 removing, 599 scheduling appointments, 605-608 meetings, 603-604 tasks, creating, 608-610 **Content with Caption slide layout (PowerPoint 2007), 450 contextual tabs (application ribbons), 16 continuous section breaks, 56 contrast, adjusting in Word document images, 103 Contrast icon (Word Picture Tools Format ribbon), 103 converting** Access databases, 757-758 tables (Excel worksheets) to cell ranges, 334 text in Word tables, 169 **Copy Cells option (AutoFill feature), 269 Copy Formatting Only option (AutoFill feature), 269 copying** text in documents, 43

worksheets, 302

**COUNTIF function, 354, 361 COUNTIFS function, 354 Create a New View dialog (Outlook 2007), 547-548 Criteria properties (queries), 697 Crop function (Picture Tools Size group), 399 Crop icon (Word Picture Tools Format ribbon), 110-111 cropping images in Word documents, 110-111 currency data types (Access queries), 698 custom fill lists, creating in Excel 2007, 273 Custom option (PowerPoint animations), 487 custom themes, creating for worksheets, 328 Custom View: Documents dialog (Outlook 2007), 545-547 custom views (worksheets), 286 Custom Views dialog, 286 Custom XML Data category (Document Inspector), 511 customizing** charts (Excel 2007), 394-396

Handout Master (PowerPoint 2007), 520 headers, 46-47 Notes Master (PowerPoint 2007), 519 page margins, 49-50 search folders (Outlook 2007), 636 status bar, 19 Word 2007, 58 **cutting/pasting** Clipboard, 44 text in documents, 43

# **D**

**Data and Model section (Cell Styles gallery), 317 Data Bars option (Conditional Formatting dialog), 368 data entry via AutoFill feature, 267-269 Data group (Table Tools Layout tab), 169 data integrity** workbooks, 274, 279 encryption, 275-276 locking cells, 276-277 passwords, 275-276 worksheets, 277-278 worksheets, 277-278 **data lookups (Excel 2007)** horizontal data lookups, 363-364 vertical data lookups, 362-363 **Data tab (Excel 2007), 262, 399 databases, 650, 748** backups, 749, 761 Compact and Repair tool (Access 2007), 758-761

converting Access 2007 databases to earlier formats, 758 earlier database formats to Access 2007, 757-758 creating, 653-657 database objects exporting, 765-770 importing, 761-764 printing, 771-772 Exclusive Access, opening with, 750 front-end databases, distributing, 683 organizing data in, 651-652 record keys, 653 splitting, 683 tables attaching documents to, 679-681 AutoNumber primary keys, 672 changing primary keys, 673 creating in Datasheet view (Access 2007), 657-659 creating in Design view (Access 2007), 659-660 defining relationships, 668 deleting relationships, 670-671 editing attached files, 681 exporting to Excel, 765 exporting to Word, 766-767 finding/replacing data, 677-678 importing data into, 674-676 Linked Table Manager (Access 2007), 756 linking, 751-752 linking to Excel worksheets, 755 linking to ODBC tables, 752, 754 manually entering data, 674 many-to-many relationships, 667 modifying field properties via Design view (Access 2007), 660-666 one-to-many relationships, 667 one-to-one relationships, 666 primary keys, 671-672 printing relationships, 670 removing attached files, 682 removing primary keys, 673 saving attached files, 682 setting primary keys, 672 sorting, 723 **Datasheet view (Access 2007), 657-659, 724-726 Date() function (Access 2007), 699 date/time** Date option (Fill Series dialog), 272 date/time data types (Access queries), 698-699

date/time values, sorting data by (Access 2007), 723

DateAdd(interval, number, date) function (Access 2007), 699 DateDiff(interval, date1, date2) function (Access 2007), 699 DatePart(interval, date) function (Access 2007), 699 **Day/Week/Month view (Create a New View dialog), 548 days of the week, entering into workbooks via AutoFill feature, 268-269 Decimal Places property (Access Design view), 663 Default Value property (Access Design view), 664 default view (PowerPoint 2007)** changing, 446, 448 Normal-Notes and Slide option, 447 Normal-Outline and Slide option, 446 Normal-Outline, Notes, and Slide option, 446 Normal-Slide Only option, 447 Normal-Thumbnails and Slide option, 447 Normal-Thumbnails, Notes, and Slide option, 446 Outline Only option, 447 Slide Sorter option, 448 The View Saved in the File option, 446 **default views, configuring in workbooks, 265 defined names (Excel cells), 328** cell selection, 331 formula bar Name box, 330 managing, 332 New Name dialog, 329-330 rules for, 329 **delaying email delivery, 553-555 deleting** building blocks, 137 comments PowerPoint presentations, 508-509 Word documents, 230-231 contacts (Outlook 2007), 599 database table attachments, 682 distribution lists (Outlook 2007), 602 markups from PowerPoint presentations, 508-509 primary keys (database tables), 673 relationships (database tables), 670-671 tables of contents from Word documents, 186 text from documents, 41 worksheets from workbooks, 303 **delivery receipts (email), 581-582 Design tab (Chart Tools dialog), 391, 394 Design view (Access 2007), 724-725** Allow Zero Length property, 665 Append Only property, 666 Caption property, 664

creating reports via, 733-736 Decimal Places property, 663 Default Value property, 664 Detail section, 734 Field Size property, 661 Format property, 661-663 forms, displaying in, 708 Group Header/Footer section, 734 IME Mode property, 665 IME Sentence Mode property, 665 Indexed property, 665 Input Mask property, 663-664 New Values property, 663 Page Footer section, 734 Page Header section, 734 Report Header/Footer section, 734 Required property, 665 Show Date Picker property, 666 Smart Tags property, 665 tables creating, 659-660 modifying field properties, 660-666 Text Align property, 666 Text Format property, 666 Unicode Compression property, 665 Validation Rule property, 664 Validation Text property, 665 **Detail section (Access Design view), 734 Detailed Address Cards view (Contacts folder), 594 Developer tab (Excel ribbon), 263 Different First Page check box (Header and Footer Tools Design tab), 46 Different Odd & Even Pages check box (Header and Footer Tools Design tab), 46 digital signatures** creating, 248-249, 572-573 email, 578, 628 Word documents, inserting in, 250-251 **Distributed (Indent) option (Excel Format Cells dialog, Alignment tab), 321 distributing workbooks, 429 distribution lists (Outlook 2007), 599-602 .doc file format, 39 .docm file format, 39 Document Inspector (PowerPoint presentations), 510-512 documents (Word 2007)** Access database tables, exporting to, 766-767 bibliographies, 191 blank documents, opening, 30

building blocks, inserting into documents, 134 closing, 21 comments editing, 228 inserting, 227-228 removing, 230-231 reviewing, 229-230 comparing, 220-222 compatibility checks, 253 controlling access to, 246-247 creating applying templates, 31-35 entering text in, 35-36 opening blank documents, 30 database tables, attaching to, 679-682 digital signatures, inserting into documents, 250-251 Document Inspector, 243-245 editing copying text, 43 cutting/pasting text, 43 deleting text, 41 finding/replacing text, 42-43 marking documents as final, 251 replacing text, 41-43 selecting text, 40-41 embedded links, 161-163 encrypting, 246 endnotes, inserting, 187 Excel data, inserting into documents, 158, 161 finding via keyword searches, 57 footers, adding to documents, 47 footnotes, inserting, 186-187 formatting applying styles, 72 backgrounds, 76 borders, 76 character styles, 70 creating new styles, 71-72 Home tab icons, 79-80 linked styles, 70 list styles, 70 paragraph styles, 70 Quick Styles, 73 shortcut menu, 80 Style task pane, 70 table styles, 70-71 themes, 74-75 viewing styles, 68 watermarks, 76-79

gutters, 49 headers adding to documents, 45 customizing, 46-47 images captioning, 114-115 cropping, 110-111 formatting, 101-110, 116-120 inserting into autoshapes, 97 inserting into charts, 91, 99-100 inserting into clip art, 91-93 inserting into free-form shapes, 99 inserting into pictures, 90-92 inserting into SmartArt graphics, 91, 95-96 inserting text in shapes, 99 resizing, 111-112 rotating, 112-113 wrapping text around images, 116-117 initializating, 58 keyword searches, 57 line breaks, 50-52 links, adding to, 121-122, 160 merging, 192-203, 222-223 naming, 37 navigating, 216-219 opening, 20 page breaks, 48-53 page margins, 48-50 page numbering, 53 all pages, 54 beginning page numbers after the first page, 54-55 restarting, 55-57 paragraphs forcing page breaks before paragraphs, 53 keeping lines together, 52 keeping together, 52 password protection, 252 printing, 22 properties of, improving searchability via, 57 Quick Tables, inserting, 158 references, 182 adding to tables of contents, 185 creating bibliographies, 191 deleting sources, 190 editing source, 189 inserting citations in, 190 source management, 188-190 reviewing comments, 227-231

comparing documents, 220-222 merging documents, 222-223 tracking changes, 224-232 saving, 37-39 section breaks (continuous), 56 sections, 50 sharing inspecting for hidden/private information, 243-245 managing metadata, 240-242 tables of contents, 182 adding references to, 185 deleting, 186 formatting, 185 updating content in, 186 updating page numbers in, 186 templates applying via Microsoft Office Online, 33-35 Blank and Recent option (New Document dialog, Templates section), 31 choosing, 31-33 Installed Templates option (New Document dialog, Templates section), 32 My Templates option (New Document dialog, Templates section), 32 New from Existing option (New Document dialog, Templates section), 33 tracking changes accepting/rejecting changes, 228-229 hiding/displaying tracking markups, 226 limiting editing/formatting of, 231-232 reviewing changes, 229-230 Track Changes feature (Word 2007), 224-225 tracking balloons, 225-226 Word tables inserting, 156-163 sorting data, 169-170 **Documents view (Outlook 2007), 544 .docx file format, 38-39 doughnut charts (Excel 2007), 388 Down option (Fill button), 270 Draw Border group (Table Tools Design tab), 166 Draw Table tool (Word 2007), 159**

## **E**

**edge effects, adding to images in Word documents, 109 Edit Custom Lists button (Excel Options button), 273 editing**

cell ranges in workbooks, 421-422

comments PowerPoint presentations, 508 Word documents, 228 contacts (Outlook 2007), 599 distribution lists (Outlook 2007), 601 documents copying text, 43 cutting/pasting text, 43 deleting text, 41 finding/replacing text, 42-43 marking documents as final, 251 replacing text, 41-43 selecting text, 40-41 images in Word documents cropping images, 110-111 resizing images, 111-112 rotating images, 112-113 tracked changes in Word documents, 231-232 **effects (image), adding to images in Word documents, 108-110 electronic business cards, attaching to email, 571 email** attachments, 569 files as, 570-571 graphics as, 568-569 automated messages, 574-578 AutoReply feature automated messages, 576-578 creating rules for, 576-577 message templates, 576 turning off rules, 578 calendars, sending, 613 categorizing via color, 622 creating, 549-550 digital signatures, 628 encryption, 579, 626-627 formatting backgrounds, 564-567 bulleted lists, 559 changing fonts, 558 charts, 568 Clip Art, 568 equations, 564 graphics, 568-569 horizontal lines, 562 images, 568-569 numbered lists, 559 pictures, 568-569 shapes, 568 SmartArt, 568

stationery, 556-557 symbols, 563 tables in, 560-562 themes, 564 message templates, 576 Out of Office Assistant, 574-576 security digital signatures, 578 encryption, 579 sending assigning expiration dates to, 552 assigning levels of importance to, 550-552 delaying delivery, 553-555 setting delivery options, 550-555 signatures applying, 578 creating, 572-573 tracking delivery receipts, 581-582 flags, 580-581 request reads, 581-582 **embedded links in Word documents, 161-163 Emphasis effects (PowerPoint animations), 490 emptying (clearing) Clipboard, 44 encryption** documents, 246 email, 579, 626-627 **endnotes, inserting into Word documents, 187 Entrance effects (PowerPoint animations), 489 envelopes, printing, 203-204 equations** email, adding to, 564 Equation gallery, adding to, 563-564 **Eraser option (Table Tools Design tab), 166 error messages, Compatibility Checker, 513 exams** exam preparation strategies, 7 exam-taking strategies, 12 MCAS exams, 8-9 practice exams, 8-9 pretests, purchasing vouchers for, 7 study resources, 10-11 **Excel 2007** Access database tables, exporting to, 765 AutoFill feature, 267-269 cells editing cell ranges, 421-422 filtering data, 405-407

grouping data for outlines, 399 inserting subtotals into outlines automatically, 400-401 inserting subtotals into outlines manually, 400 printing selected cell ranges, 433 sorting data, 403-404 Chart Tools dialog Design tab, 391, 394 Format tab, 392-395 Layout tab, 392-393 charts, 384 adding illustrations to, 396-397 area charts, 386 bar charts, 386 bubble charts, 388 column charts, 385 creating, 99-100, 389-390 customizing, 394-396 customizing illustrations in, 398-399 doughnut charts, 388 formatting, 391-393 inserting into Word documents, 91, 99-100 line charts, 385 moving, 395 pie charts, 385 radar charts, 389 scatter (XY) charts, 387 stock charts, 387 surface charts, 387 Conditional Formatting dialog Clear Rules option, 372 Color Scales option, 369 Data Bars option, 368 Highlight Cells Rules option, 366-368 Icon Sets option, 369 New Formatting Rule dialog, 370-372 Rules Manager dialog, 372 Top/Bottom Rules option, 368 Excel Options dialog (Microsoft Office button), 263-265 Edit Custom Lists button, 273 Popular tab, 304 fill lists, creating, 273 Format Cells dialog, 309 Alignment tab, 321 Font tab, 310 formulas, 346 absolute cell references, 350 arithmetic operators, 347-348

calculating results via array formulas, 357 conditional counts/averages, 354 conditional logic in, 358-361 data lookups, 362-364 displaying, 373 formatting cells via, 365-372 formatting text via, 364-365 logical test operators, 358 printing, 373-374 R1C1 cell references, 351 relative cell references, 348-350 summarizing data via Subtotal feature, 354-357 summarizing data via SUMIF function, 352-353 summarizing data via SUMIFS function, 353 Home tab, Font group, 308 Insert tab, Illustration group, 396-399 Insert Worksheet button, 299 New Name dialog, defined cell names, 329-330 Orientation menu, 320 outlines collapsing/expanding, 402 grouping data, 399 inserting subtotals automatically, 400-401 inserting subtotals manually, 400 printing changing active printers, 432-433 reviewer comments, 434-435 selected cell ranges, 433 setting worksheet print areas, 433-434 workbooks, 434 worksheets, 434 ribbon Add-ins tab, 263 Data tab, 262 Developer tab, 263 Formulas tab, 262 Home tab, 262, 270-271 Insert tab, 262 Page Layout tab, 262 Review tab, 262 View tab, 262, 281 spreadsheet objects, inserting into Word documents, 158 workbooks adding worksheets to, 299 changing number of worksheets in, 300 configuring, 265 creating, 264-266 data integrity in, 274-279

deleting worksheets from, 303 distributing, 429 editing cell ranges, 421-422 encryption, 275-276 limiting access to, 428-429 memory and, 265 moving worksheets in, 301 passwords, 275-276 printing, 434 protecting, 423 resolving change conflicts, 428 saving, 266, 429-431 sharing, 426-429 switching between, 286 tracking changes in, 418-421 worksheets adding cell borders, 315-316 adding color to cells, 324 adding data bars to cells, 368 adding gradient color scales to cell ranges, 369 adding icons to cells, 369 adding to workbooks, 299 adding total rows to tables, 335 aligning cell data, 317-318, 321-322 centering aligned cell data, 318 changing backgrounds, 303-304 changing cell fonts, 308-310 changing cell orientation (rotation), 320 changing gridline color, 324 changing number of worksheets in workbooks, 300 changing page number sequence, 307 changing page numbers, 307 changing row height, 313-314 changing tab color, 301 changing views, 279-281 changing width, 313-314 conditional cell formatting via Excel formulas, 365-369 controlling multiple worksheets, 285 converting tables to cell ranges, 334 copying, 302 creating tables, 333 custom views, 286 data integrity in, 277-278 defined cell names, 328-332 deleting cells, 312-313 deleting columns, 312-313 deleting from workbooks, 303 deleting rows, 312-313

exporting data to database tables, 674-675 filtering data, 405-407 fitting cell data to cell size, 323-324 formatting, 304 formatting table data, 334 Freeze Panes menu, 284 Full Screen view, 280 grouping cell data for outlines, 399 hiding cell data, 325 hiding columns, 326 hiding rows, 326 highlighting cells, 366-368 indenting cell data, 318 inserting cell subtotals into outlines automatically, 400-401 inserting cell subtotals into outlines manually, 400 inserting cells, 310-311 inserting columns, 311-312 inserting embedded links into Word documents, 161-163 inserting page numbers into multiple worksheets, 306 inserting page numbers into single worksheets, 305 inserting rows, 311 inserting subtotals into cell ranges, 355 linking to database tables, 755 merging aligned cell data, 318 merging cells, 324-325 moving in workbooks, 301 Multiple Windows view, 282-283 name scope, 330 Normal view, 280 Page Break Preview view, 280 Page Layout view, 280 printing, 434 protecting, 424-425 renaming, 300 setting print areas, 433-434 setting table design options, 335 sorting data, 403-404 Split option, 284-285 styling cells, 316-317 table cell names, 328 themes, 327-328 viewing multiple worksheets, 285 wrapping cell data, 319 **Exchange Servers, Outlook accounts, 632-633 Exclusive Access (Access 2007), opening databases via, 750**

**Exit button (Microsoft Office Button), 16, 21**

**Exit effects (PowerPoint animations), 490 expanding/collapsing outlines (Excel 2007), 402 expiration dates** email, assigning to, 552 Word document permissions, 247 **exporting/importing database objects, 761** Access databases, 762-763 Excel, 765 Word, 766-767 external sources, 764 HTML documents, 769 Mail Merge documents, 769-770

XML files, 768

### **F**

**Fade option (PowerPoint animations), 487 Fades and Dissolves option (PowerPoint transitions), 483 Field Size property (Access Design view), 661 Fields button (Custom View: Documents dialog), 545 figure captions, images in Word documents, 114-115 Fill button (Excel ribbon, Home tab), 270-272 fill color, changing in Excel charts, 396 Fill Days option (AutoFill feature), 269 fill lists, creating in Excel 2007, 273 Fill option (Excel Format Cells dialog, Alignment tab), 321 Fill Series dialog, 272 Fill Series option (AutoFill feature), 269 Fill Weekdays option (AutoFill feature), 269 Fill Without Formatting option (AutoFill feature), 269 Fill-In rule (Word Rules menu), 201 fills (gradient)** email backgrounds, 567 slide master backgrounds (PowerPoint presentations), 468 **Filter button (Custom View: Documents dialog), 546 filtering data** Access 2007, 718 Advanced Filter, 721-722 Filter by Field option, 719 Filter by Selection option, 720 cell data in worksheets (Excel 2007) AutoFilter function, 405-406 custom filters, 406-407 wildcards, 407 **final, marking Word documents as, 251 Find command, 42**

## **792**

### **finding** data database tables, 677-678 Excel formulas, 362-364 documents keyword searches, 57 text, 42-43 **First Column option (Table Tools Design tab), 164 flags (email), 580-581 Fly In option (PowerPoint animations), 487 fonts (text)** cells (worksheets), changing in, 308-310 email, changing in, 558 workbooks, configuring in, 265 **footers/headers** documents, adding to, 47 Group Header/Footer section (Access Design view), 734 Page Footer section (Access Design view), 734 Page Header section (Access Design view), 734 repeat header rows option (Table Tools Layout tab), 169 Report Header/Footer section (Access Design view), 734 slide masters (PowerPoint presentations), adding to, 469-470 **footnotes, inserting into Word documents, 186-187 Format button (worksheets), 313 Format Cells dialog (Excel 2007), 309** Alignment tab, 321 Font tab, 310 **Format Columns button (Custom View: Documents dialog), 547 Format property (Access Design view), 661-663 Format tab (Chart Tools dialog), 392-393** Picture tools, 398-399 Quick Styles tools, 395 **formatting** Automatic Formatting button (Custom View: Documents dialog), 547 bulleted lists, 140-141, 145 charts (Excel 2007), 391-393 Copy Formatting Only option (AutoFill feature), 269 documents (Word 2007) applying styles, 72 backgrounds, 76 borders, 76 character styles, 70 creating new styles, 71-72

Home tab icons, 79-80 linked styles, 70 list styles, 70 paragraph styles, 70 Quick Styles, 73 references, 182 shortcut menu, 80 Style task pane, 70 table styles, 70-71 themes, 74-75 viewing styles, 68 watermarks, 76-79 email attachments, 569-571 backgrounds, 564-567 bulleted lists, 559 changing fonts, 558 charts, 568 Clip Art, 568 equations, 564 graphics, 568-569 horizontal lines, 562 images, 568-569 numbered lists, 559 pictures, 568-569 shapes, 568 SmartArt, 568 stationery, 556-557 symbols, 563 tables, 560-562 themes, 564 Excel cells via Excel formulas, 365 adding data bars to cells, 368 adding gradient color scales to cell ranges, 369 adding icons to cells, 369 clearing formatting rules, 372 defining new formatting rules, 370-372 highlighting cells, 366-368 managing formatting rules, 372 Excel text via Excel formulas, 364-365 Fill Without Formatting option (AutoFill feature), 269 Format Columns button (Custom View: Documents dialog), 547 images in Word documents, 101 applying picture borders, 107-108 applying picture effects, 108-110 applying picture shapes, 107 applying picture styles, 106 applying shading to text, 120

brightness, 102 changing images, 102, 105 contrast, 103 file compression, 104-105 highlighting text via borders, 118-119 inserting/formatting text in text boxes, 120 recoloring images, 101-103 resetting images, 105 numbered lists, 140-145 slide masters (PowerPoint presentations), 469 table data (Excel worksheets), 334 tables (Word 2007), 164 aligning cell margins, 168 aligning content in, 168 aligning text in, 168 applying borders to tables, 166 applying shading to tables, 166 bookmarks, 171 cell references, 170 formulas, 169, 172-173 inserting/deleting rows/columns, 167 merging cells, 167 predefined table styles, 165 sizing rows/columns, 168 sorting data, 169-170 splitting cells, 168 splitting tables, 168 Table Tools Design tab, 164-166 Table Tools Layout tab, 166-169 tables of contents (Word documents), 185 text, PowerPoint presentation text boxes, 456 tracked changes in Word documents, 231-232 worksheets, 304 adding cell borders, 315-316 adding color to cells, 324 aligning cell data, 317-318, 321-322 centering aligned cell data, 318 changing cell fonts, 308-310 changing cell orientation (rotation), 320 changing column width, 313-314 changing gridline color, 324 changing page number sequence, 307 changing page numbers, 307 changing row height, 313-314 defined cell names, 328-332 deleting cells, 312-313 deleting columns, 312-313 deleting rows, 312-313 fitting cell data to cell size, 323-324

hiding cell data, 325 hiding columns, 326 hiding rows, 326 indenting cell data, 318 inserting cells, 310-311 inserting columns, 311-312 inserting page numbers into multiple worksheets, 306 inserting page numbers into single worksheets, 305 inserting rows, 311 merging aligned cell data, 318 merging cells, 324-325 name scope in cells, 330 styling cells, 316-317 table cell names, 328 themes, 327-328 wrapping cell data, 319 **forms (Access 2007)** creating, 701 blank forms, 705-707 Form tool, 702-703 Form Wizard, 703-705 Design view, displaying in, 708 modifying layout of, 709 sizing, 708 Split Form tool, 701 **formulas** Excel, 346 absolute cell references, 350 arithmetic operators, 347-348 array formulas, 357 conditional counts/averages, 354 conditional logic in, 358-361 data lookups, 362-364 displaying, 373 formatting cells via, 365-372 formatting text via, 364-365 Formulas tab (Excel ribbon), 262 logical test operators, 358 printing, 373-374 R1C1 cell references, 351 relative cell references, 348-350 summarizing data via, 352-357 Word tables, 169, 172-173 **free-form shapes, inserting into Word documents, 99 Freeze First Column option (Freeze Panes menu), 284 Freeze Panes menu, 284 front-end databases, distributing, 683 Full Screen view (worksheets), 280**

# **G**

**galleries, displaying from application ribbons, 17 glow effects, adding to images in Word documents, 109 Go to Footer button (Header and Footer Tools Design tab), 47 Go to Header button (Header and Footer Tools Design tab), 47 Go To Object feature (Select Browse Object gallery), 219 Good, Bad, and Neutral section (Cell Styles gallery), 317 gradients** email backgrounds, 567 slide master backgrounds (PowerPoint presentations), 468 **graphics** charts (Excel 2007) adding to, 396-397 customizing in, 398-399 email, adding to, 567-569 object boxes (PowerPoint presentations), adding to clip art, 460 pictures, 459-460 SmartArt graphics, 458 slides (PowerPoint 2007) adding to, 450 master backgrounds, 468 Word documents captioning in, 114-115 editing in, 110-113 formatting in, 101-110, 118-120 inserting into, 90-100 wrapping text around images, 116-117 worksheets, adding as backgrounds, 303-304 **greeting lines, inserting into mail merges, 198-199 gridlines (worksheets), changing color of, 324 Group By button (Custom View: Documents dialog), 545-546 Group function (Outline group), 399 Group Header/Footer section (Access Design view), 734 grouping slide elements (PowerPoint presentations), 462 Growth option (Fill Series dialog), 272 gutters, 49**

## **H**

**handouts (PowerPoint presentations)** customizing, 520 printing handouts, 521 **hard page breaks, 53**

#### **headers/footers**

customizing, 46-47 documents, adding to, 45 Group Header/Footer section (Access Design view), 734 Header and Footer Tools Design tab, 46-47 Header Row option (Table Tools Design tab), 164 Page Footer section (Access Design view), 734 Page Header section (Access Design view), 734 repeat header rows option (Table Tools Layout tab), 169 Report Header/Footer section (Access Design view), 734 slide masters (PowerPoint presentations), adding to, 469-470 **height, changing in rows (worksheets), 313-314 hidden/private information, inspecting Word documents for, 243-245 hiding** cell data (worksheets), 325 columns (worksheets), 326 rows (worksheets), 326 tracking markups in Word documents, 226 **Highlight Cells Rules option (Conditional Formatting dialog), 366-368 highlighting** Excel cells, 366-368 text, Word document images, 118-119 **HLOOKUP (horizontal lookup) function, 363-364 Home tab** Excel 2007, 262 Fill button, 270-272 Font group, changing cell fonts (worksheets), 308 Word 2007, formatting documents, 79-80 **horizontal data lookups (Excel 2007), 363-364 horizontal lines, adding to email, 562 horizontally aligning cell data (worksheets), 317 HTML documents, exporting Access database objects to, 769 hyperlinks** database tables, 751 Excel worksheets, 755 Linked Table Manager (Access 2007), 756 ODBC tables, 752-754 embedded links controlling in Word documents, 162-163 inserting into Word documents, 161 hyperlink data types (Access queries), 697-698

hyperlink values, sorting data by (Access 2007), 723

linked tables, inserting into Word documents, 160-163 PowerPoint presentations creating links within presentations, 495 inserting object links, 493-494 linking content to presentations, 493 slide shows, creating, 524-525 Word documents, adding to, 121-122 embedded links, 161-163 linked tables, 160-163

# **I**

**iCalendar, saving Calendar (Outlook 2007) as, 612 Icon Sets option (Conditional Formatting dialog), 369 Icon view (Create a New View dialog), 548 icons, adding to Excel cells, 369 ID (digital). See digital signatures IF function, conditional logic in Excel formulas, 358-359 If…Then…Else rule (Word Rules menu), 201 Illustration group (Excel Insert tab), 396-399 images** charts (Excel 2007) adding to, 396-397 customizing in, 398-399 email, adding to, 567-569 object boxes (PowerPoint presentations), adding to clip art, 460 pictures, 459-460 SmartArt graphics, 458 slides (PowerPoint 2007) adding to, 450 master backgrounds, 468 Word documents captioning in, 114-115 editing in, 110-113 formatting in, 101-110, 118-120 inserting into, 90-100 wrapping text around images, 116-117 worksheets, adding as backgrounds, 303-304 **IME Mode property (Access Design view), 665 IME Sentence Mode property (Access Design view), 665 importance (levels of), assigning to email, 550-552 importing/exporting database objects, 761** Access database tables, 762-763 Excel, 765 Word, 766-767 external sources, 764 HTML documents, 769

Mail Merge documents, 769-770 XML files, 768 **indenting** cell data (worksheets), 318 text, 321 **Indexed property (Access Design view), 665 initializing Word 2007 documents, 58 input masks** characters list, 663-664 Input Mask property (Access Design view), 663-664 sample input masks, 664 **Insert tab (Excel 2007), 262, 396-399 Insert Table function (Word 2007), 157 Insert Worksheet button (Excel 2007), 299 Installed Templates option (New Document dialog, Templates section), 32 Instant Search feature (Outlook 2007), 634-635 Invisible On-Slide Content category (Document Inspector), 511**

## **J - K - L**

**Justify option, 271, 321**

### **keyboards**

key tips, 18-19 shortcuts mail merges, 202 multilevel lists, 139 selecting text, 41

### **keys**

primary keys, 671-673 record keys, 653 **keyword searches, 57**

### **labels**

Labels group (Chart Tools Layout tab), 393 printing recipient lists, 206-207 sheets of the same label, 205 single labels, 205 **Landscape orientation (documents), 49 languages, changing in** Office 2007, 662 Word 2007, 59

**Last Column option (Table Tools Design tab), 164 Last Seven Days view (Outlook 2007), 544 Layout tab (Chart Tools dialog), 392-393 Left (Indent) with the Indent Value Set to Zero option (Excel Format Cells dialog, Alignment tab), 321 Left option (Fill button), 270 line breaks, 50** orphans, 51-52 paragraphs, 52 widows, 51-52 **line charts (Excel 2007), 385 Line Style option (Table Tools Design tab), 166 Line Weight option (Table Tools Design tab), 166 Linear option (Fill Series dialog), 272 linked styles (Word 2007), 70 Linked Table Manager (Access 2007), 756 links** database tables, 751 Excel worksheets, 755 Linked Table Manager (Access 2007), 756 ODBC tables, 752-754 embedded links controlling in Word documents, 162-163 inserting into Word documents, 161 hyperlink data types (Access queries), 697-698 hyperlink values, sorting data by (Access 2007), 723 linked tables, inserting into Word documents, 160-163 PowerPoint presentations creating links within presentations, 495 inserting object links, 493-494 linking content to presentations, 493 slide shows, creating, 524-525 Word documents, adding to, 121-122 embedded links, 161-163 linked tables, 160-163

### **lists**

bulleted lists adding to email, 559 creating, 137-138 formatting, 140-141, 145 sorting, 146 distribution lists (Outlook 2007), 599-602 list styles (Word 2007), 70 multilevel lists, creating, 138-139 numbered lists, 137 adding to email, 559 creating, 138 formatting, 140-145 sorting, 146

Phone List view (Contacts folder), 594 Trusted Publishers list (Outlook 2007), 626 **locking cells (workbooks), 276-277 logic (conditional), Excel formulas** AND function, 360 AVERAGEIF function, 361 COUNTIF function, 361 IF function, 358-359 NOT function, 361 OR function, 360 SUMIF function, 361 **logical test operators (Excel formulas), 358 lookups (data), Excel 2007** horizontal data lookups, 363-364 vertical data lookups, 362-363

# **M**

**macros, enabling/disabling in Outlook 2007, 625-626 mail merges** keyboard shortcuts, 202 Word documents, 192 controlling merges via rules, 200-201 creating recipient lists, 194-196 existing recipient lists, 196 exporting Access database objects to, 769-770 finishing merges, 203 inserting address blocks, 198-199 inserting greeting lines, 198-199 inserting merge fields, 198-200 previewing merged documents, 202 selecting recipients, 193-194 selecting recipients from Outlook Contacts, 197 **Mail view (Outlook 2007), changing, 543 Mailings tab (Word 2007), Word document mail merges, 192** address blocks, inserting, 198-199 controlling via rules, 200-201 finishing merges, 203 greeting lines, inserting, 198-199 merge fields, inserting, 198-200 previewing merged documents, 202 recipients recipient lists, 194-196 selecting, 193-194, 197 **many-to-many relationships** Access queries, 696 database tables, 667

**margins (pages)** applying to documents Book Fold option, 50 custom margins, 49-50 Landscape orientation, 49 mirror margins, 49 Page Margin gallery, 48 Portrait orientation, 49 Two Pages per Sheet option, 50 Margins button (Page Layout tab), 48 Margins tab (Page Setup dialog), 49 **markups, deleting from PowerPoint presentations, 508-509 master slides (PowerPoint 2007)** backgrounds, setting, 467-469 creating, 465-466 editing, 466-467 formatting, 469 headers/footers, adding to, 469-470 **MCAS (Microsoft Certified Application Specialist) exams** exam preparation strategies, 7 exam-taking strategies, 12 questions, 8-9 study resources, 10-11 **media objects, adding to object boxes (PowerPoint presentations)** clip art, 460 media clips, 460 pictures, 459-460 SmartArt graphics, 458 **meetings, scheduling (Outlook 2007), 603-604 memo data types (Access queries), 697-698 memory, workbooks, 265 menus, displaying application ribbons from, 16 merging** cells aligned cell data (worksheets), 318 Word tables, 167 worksheet cells, 324-325 mail merges keyboard shortcuts, 202 Word documents, 192-203, 222-223, 769-770 Merge group (Table Tools Layout tab), 167 Merge Record# rule (Word Rules menu), 201 Merge Sequence# rule (Word Rules menu), 201 merged envelopes, printing, 204 **messages (email)** attachments files as, 570

graphics as, 568-569 Outlook items as, 570-571 automated messages AutoReply, 576-578 Out of Office Assistant, 574-576 calendars, sending, 613 categorizing via color, 622 creating, 549-550 digital signatures, 628 encryption, 579, 626-627 formatting background, 565 backgrounds, 564-567 bulleted lists, 559 changing fonts, 558 charts, 568 Clip Art, 568 equations, 564 graphics, 568-569 horizontal lines, 562 images, 568-569 numbered lists, 559 pictures, 568-569 shapes, 568 SmartArt, 568 stationery, 556-557 symbols, 563 tables, 560-562 themes, 564 Message Timeline view (Outlook 2007), 544 Messages view (Outlook 2007), 543 Messages with AutoPreview view (Outlook 2007), 543 security digital signatures, 578 encryption, 579 sending assigning expiration dates to, 552 assigning levels of importance to, 550-552 delaying delivery, 553-555 setting delivery options, 550-555 signatures applying, 578 creating, 572-573 templates, 576 tracking delivery receipts, 581-582 flags, 580-581 request reads, 581-582

#### **metadata, managing in Word documents, 240-242 Microsoft Office button**

Close link, 15, 21 Excel Options button, 263-265, 273, 304 Exit button, 16, 21 New link, 15, 264-266 Open link, 15, 20 Options button, 16 Prepare link, 15 Print link, 15, 22 Publish link, 15 Save As link, 15, 275 Save link, 15, 267 Send link, 15 **Microsoft Office Online, applying templates to documents, 33-35 mini toolbar, 18 mirror margins, 49 money, currency data types (Access queries), 698 months of the year, entering into workbooks via AutoFill feature, 269 Motion Paths effects (PowerPoint animations), 490 mouse, selecting text, 40 moving** charts (Excel 2007), 395 worksheets in workbooks, 301 **multilevel lists, creating, 138-139 Multiple Windows view (worksheets), 282-283 multiple worksheets, controlling, 285 multiple-choice questions (MCAS exams), 8 My Templates option (New Document dialog, Templates section), 32**

## **N**

**name scope (Excel cells), 330 naming** building blocks, 136 documents, 37 worksheets, 300 **navigating Word documents** Select Browse Object features, 217-219 Thumbnails view, 216-217 **New Document dialog, 31-33 New Formatting Rule dialog (Conditional Formatting dialog), 370-372**

**New from Existing option (New Document dialog, Templates section), 33**

```
New link (Microsoft Office Button), 15, 264-266
```
**New Name dialog (Excel), defined cell names, 329-330 New Values property (Access Design view), 663 Next Record If rule (Word Rules menu), 201 Next Record rule (Word Rules menu), 201 Normal view** PowerPoint 2007, 445 worksheets, 280 **Normal-Outline, Notes, and Slide option (PowerPoint default view), The, 446-447 Normal-Thumbnails, Notes, and Slide option (PowerPoint default view), The, 446-447 NOT function, conditional logic in Excel formulas, 361 Notes Master (PowerPoint 2007), customizing, 519 Notes pages, printing, 519 Notes pane (PowerPoint 2007), 445 Now function (Access 2007), 699 Number Format section (Cell Styles gallery), 317 numbers** alphanumeric value fields, sorting data by (Access 2007), 723 AutoNumber data types (Access queries), 698 document pages, 53 all pages, 54 beginning page numbers after the first page, 54-55 restarting in documents, 55-57 number data types (Access queries), 698 numbered lists, 137 creating, 138 email, adding to, 559 formatting, 140-145 sorting, 146 numeric value fields, sorting data by (Access 2007), 723 numerical data series, entering into workbooks via AutoFill feature, 269

## **O**

**object boxes (PowerPoint presentations), adding** charts to, 457-458 clip art to, 460 media clips to, 460 pictures to, 459-460 SmartArt graphics to, 458 tables to, 456 **ODBC tables, linking to database tables, 752-754 Off-Slide Content category (Document Inspector), 511 Office 2007** Language options, 662 Regional options, 662

user interface, 14 application ribbons, 16-17 key tips, 18-19 Microsoft Office Button, 15-16, 275 mini toolbar, 18 Quick Access Toolbar, 17 status bar, 19 **Office Online (Microsoft), applying templates to documents, 33-35 one-to-many relationships** Access queries, 696 database tables, 667 **one-to-one relationships** Access queries, 696 database tables, 666 **Open link (Microsoft Office Button), 15, 20 opening documents, 20 Options button (Microsoft Office Button), 16 OR function, conditional logic in Excel formulas, 360 Or properties (queries), 697 ordering slide elements (PowerPoint presentations), 461-462 Organization pane (PowerPoint 2007), 445 organizing data in databases, 651-652. See also lists Orientation menu (Excel 2007), 320 orphans/widows (line/page breaks), 51-52 Other Settings button (Custom View: Documents dialog), 546 Out of Office Assistant (Outlook 2007), 574-576 Outline group (Excel Data tab), Group function, 399 Outline Only option (PowerPoint default view), The, 447 outlines** Excel 2007, 399-402 PowerPoint presentations, 521 **Outlook 2007** appointments creating, 605-606 recurring appointments, 607-608 AutoArchive feature, 629-632 AutoReply feature, 576-578 Calendar saving as iCalendar, 612 sending via email, 613 sharing, 613-614 contacts adding, 595-597 assigning tasks, 610 categorizing, 598-599 Contacts folder, 592-594

creating folders, 602 creating tasks, 608-610 distribution lists, 599-602 editing, 599 online status checks, 597 removing, 599 scheduling appointments, 605-608 scheduling meetings, 603-604 selecting mail merge recipients from, 197 Create a New View dialog, 547-548 custom views creating, 547-548 modifying existing views, 545-547 distribution lists, 599-602 Documents view, 544 email attachments, 569-571 automated messages, 574-578 backgrounds, 564-567 bulleted lists in, 559 categorizing via color, 622 changing fonts, 558 charts in, 568 Clip Art in, 568 creating, 549-550 digital signatures, 628 encryption, 579, 626-627 equations in, 564 formatting, 556-571 graphics in, 568-569 horizontal lines in, 562 images in, 568-569 message templates, 576 numbered lists in, 559 pictures in, 568-569 security, 578-579 sending, 550-555 sending calendars via, 613 setting delivery options, 550-555 shapes in, 568 signatures, 572-573, 578 stationery, 556-557 symbols in, 563 tables in, 560-562 themes in, 564 tracking, 580-582 Exchange Server accounts, 632-633 Format Text tab, formatting fonts via, 558 Last Seven Days view, 544

Mail view, changing, 543 Message tab, formatting fonts via, 558 Message Timeline view, 544 Messages view, 543 Messages with AutoPreview view, 543 offline, working, 632-633 Out of Office Assistant, 574-576 Outlook Data Files view, 544 searches, 633 Instant Search feature, 634-635 search folders, 636-640 security digital signatures, 628 enabling/disabling add-ins, 623-624 enabling/disabling macros, 625-626 encryptions, 626-627 Trusted Publishers list, 626 Sent To view, 544 stationery, 556-557 tasks assigning, 610 creating, 608-610 Trust Center digital signatures, 628 email encryption, 627 enabling/disabling add-ins, 623-624 enabling/disabling macros, 625-626 Trusted Publishers list, 626 Unread Messages in This Folder view, 544 **Outlook Data Files view, 544, 595**

# **P**

**packaging PowerPoint presentations on CD, 530-532 page breaks, 50**

hard page breaks, 53 orphans, 51-52 Page Break Preview view (worksheets), 280 paragraphs forcing breaks before paragraphs, 53 keeping lines together, 52 keeping together, 52 soft breaks, 48 widows, 51-52 **Page Footer section (Access Design view), 734 Page Header section (Access Design view), 734 Page Layout tab, 48, 262 Page Layout view (worksheets), 280 page margins, applying to documents, 48-50**

### **page numbering, 53**

all pages, 54 beginning page numbers after the first page, 54-55 restarting in documents, 55-57 worksheets changing in, 307 changing numbering sequence, 307 into multiple worksheets, 306 into single worksheets, 305 **Page Setup dialog, Margins tab, 49 pagination** line breaks, 50-52 page breaks, 50 forcing before paragraphs, 53 hard page breaks, 53 widows/orphans, 51-52 page margins custom margins, 49-50 Page Margin gallery, 48 page numbering, 53 all pages, 54 beginning page numbers after the first page, 54-55 restarting in documents, 55-57 paragraphs forcing page breaks before paragraphs, 53 keeping lines together, 52 keeping together, 52 section breaks (continuous), 56 **paragraphs** keeping lines together, 52 keeping together, 52 page breaks, forcing before paragraphs, 53 paragraph styles (Word 2007), 70 **passwords** PowerPoint presentations, 514 Word documents, 252 workbooks, 275-276 **patterns, email backgrounds, 567 Pen Color option (Table Tools Design tab), 166 peripherals** keyboards key tips, 18-19 shortcuts, 41, 139, 202 mouse, selecting text, 40 **permissions, setting in documents, 246-247 personalizing Word 2007, 58 Phone List view (Contacts folder), 594**

#### **pictures**

email, adding to, 567 inserting pictures as attachments, 568-569 inserting pictures into message body, 568 Excel charts, adding to, 396 object boxes (PowerPoint presentations), adding to, 459-460 Picture tools (Chart Tools Format tab), 106, 398-399 Picture Tools Format ribbon (Word 2007), 101 Brightness icon, 102 Change Picture icon, 105 Compress Pictures icon, 104-105 Contrast icon, 103 Crop icon, 110-111 Picture Border icon, 107-108 Picture Effects icon, 108-110 Picture Shapes icon, 107 Picture Styles icon, 106 Recolor icon, 103 Reset Picture icon, 105 Size icon, 111-113 Picture with Caption slide layout (PowerPoint 2007), 450 slide master backgrounds (PowerPoint presentations), 468 Word documents, inserting into, 90-92 **pie charts (Excel 2007), 385 Popular tab (Excel Options dialog), 304 Portrait orientation (documents), 49 PowerPoint 2007** default view changing, 446, 448 Normal-Notes and Slide option, 447 Normal-Outline and Slide option, 446 Normal-Outline, Notes and Slide option, 446 Normal-Slide Only option, 447 Normal-Thumbnails and Slide option, 447 Normal-Thumbnails, Notes and Slide option, 446 Outline Only option, 447 Slide Sorter option, 448 The View Saved in the File option, 446 Handout Master, customizing, 520 Normal view, 445 Notes Master, customizing, 519 Notes pane, 445 Organization pane, 445 Presentation pane, 445, 482-483 presentations adding charts to object boxes, 457-458 adding clip art to object boxes, 460

adding graphics to slides, 450 adding headers/footers to slide masters, 469-470 adding media clips to object boxes, 460 adding object boxes to, 456 adding pictures to object boxes, 459-460 adding SmartArt graphics to object boxes, 458 adding sound to slide transitions, 484-485 adding tables to object boxes, 456 adding text boxes to, 455 adding text to slides, 450 aligning slide elements, 462-465 applying custom animations to slides, 488, 491 applying standard animations to slides, 487-488 applying templates to, 452-453 applying themes to slides, 450-452 applying transition settings to all slides, 486 applying transitions to slides via Presentation pane, 482-483 applying transitions to slides via Slide Sorter, 484 changing slide layouts, 449-450 changing slide transition speed, 485 comments, 506-509 Compatibility Checker, 512-513 configuring advance slide setting, 486 configuring slide shows, 526-528 creating custom slide animations, 489-490 creating links within, 495 creating slide masters, 465-466 creating slide shows, 522-525 creating templates for, 471 deleting markup, 508-509 Document Inspector, 510-512 editing slide masters, 466-467 formatting slide masters, 469 formatting text in text boxes, 456 grouping slide elements, 462 inserting object links within, 493-494 linking content to presentations, 493 modifying custom slide animations, 492 ordering slide elements, 461-462 packaging on CD, 530-532 passwords, 514 printing handouts, 521 printing Notes pages, 519 printing outlines, 521 printing slides, 515-517 rehearsing, 528-529 removing custom slide animation effects, 492 removing transitions from slides, 486

reviewing, 506-509 saving, 453-454 security, 509, 514 setting default slide show settings, 526 setting slide master backgrounds, 467-469 slide animation options, 487 Rehearsal toolbar, 528-529 slide show, 445 slide shows configuring, 526-528 creating basic slide shows, 522-523 creating hyperlinked slide shows, 524-525 setting default settings, 526 Slide Sorter, 445, 484 slides adding graphics to, 450 adding headers/footers to slide masters, 469-470 adding sound to transitions, 484-485 adding text to, 450 aligning elements, 462-465 animation options, 487 applying custom animations to slides, 488, 491 applying standard animations to slides, 487-488 applying themes to, 450-452 applying transition settings to all slides, 486 applying transitions via Presentation pane, 482-483 applying transitions via Slide Sorter, 484 Blank layout, 450 changing layout of, 449-450 changing transition speed, 485 Comparison layout, 450 configuring advance slide setting, 486 Content with Caption layout, 450 creating custom animations, 489-490 creating slide masters, 465-466 editing slide masters, 466-467 formatting slide masters, 469 grouping elements, 462 modifying custom animations, 492 ordering elements, 461-462 Picture with Caption layout, 450 printing, 515-517 removing custom animation effects, 492 removing transitions from, 486 Section Header layout, 449 setting slide master backgrounds, 467-469 Title and Content layout, 449 Title Only layout, 450 title slides, 449 Two Header layout, 449

starting, 444 workspace view, changing, 445 **practice exams, 11** multiple-choice questions, 8 sequencing questions, 8-9 simulation questions, 9 **predefined themes, adding to worksheets, 327 preparation strategies (MCAS exams), 7 Prepare link (Microsoft Office Button), 15 Presentation Notes category (Document Inspector), 511 Presentation pane (PowerPoint 2007), 445, 482-483 presentations (PowerPoint 2007)** CD, packaging on, 530-532 comments, 506 deleting from slides, 508-509 editing, 508 inserting on slides, 507 reviewing, 507 Compatibility Checker, 512-513 Document Inspector, 510-512 handouts, printing, 521 linking content to presentations, 493 creating links within presentations, 495 inserting object links, 493-494 markups, deleting, 508-509 Notes pages, printing, 519 object boxes adding, 456 adding charts to, 457-458 adding clip art to, 460 adding media clips to, 460 adding pictures to, 459-460 adding SmartArt graphics to, 458 adding tables to, 456 outlines, printing, 521 passwords, 514 rehearsing, 528-529 reviewing, 506-509 saving, 453-454 security, 509, 514 slide shows configuring, 526-528 creating, 522-525 setting default settings, 526 slides adding graphics to, 450 adding headers/footers to slide masters, 469-470

adding sound to transitions, 484-485 adding text to, 450 aligning elements, 462-465 animation options, 487 applying custom animations to slides, 488, 491 applying standard animations to slides, 487-488 applying themes to, 450-452 applying transition settings to all slides, 486 applying transitions via Presentation pane, 482-483 applying transitions via Slide Sorter, 484 changing layouts of, 449-450 changing transition speed, 485 configuring advance slide setting, 486 creating custom animations for, 489-490 creating slide masters, 465-466 editing slide masters, 466-467 formatting slide masters, 469 grouping elements, 462 modifying custom animations for, 492 ordering elements, 461-462 printing, 515-517 removing custom animation effects, 492 removing transitions from, 486 setting slide master backgrounds, 467-469 templates applying, 452-453 creating, 471 text boxes adding, 455 formatting text in, 456 **preset effects, adding to images in Word documents, 108 pretest vouchers, purchasing, 7 previewing** merged documents, 202 printing process. *See* printing, Print Preview option (Microsoft Office Button, Print link) **primary keys (database tables), 671** AutoNumber primary keys, 672 changing, 673 removing, 673 setting, 672 **printing** database objects, 771-772 documents, 22 envelopes, 203-204 Excel 2007 changing active printers, 432-433

reviewer comments, 434-435

selected cell ranges, 433 setting worksheet print areas, 433-434 workbooks, 434 worksheets, 434 formulas (Excel), 373-374 handouts, PowerPoint presentations, 521 labels recipient lists, 206-207 sheets of the same label, 205 single labels, 205 Notes pages, PowerPoint presentations, 519 outlines, PowerPoint presentations, 521 Print link (Microsoft Office Button), 15, 22 Print option (Microsoft Office Button, Print link), 22 Print Preview option (Microsoft Office Button, Print link), 22 Quick Print feature, database objects, 772 relationships (database tables), 670 slides (PowerPoint 2007), 515-517 **private/hidden information, inspecting Word documents for, 243-245 Properties group (Chart Tools Layout tab), 393 Protect Sheet dialog, 277 Protect Structure and Windows dialog, 279 protecting** workbooks, 423 worksheets, 424-425 **Publish link (Microsoft Office Button), 15 purchasing pretest vouchers, 7 Push and Cover option (PowerPoint transitions), 483**

# **Q**

#### **queries (Access 2007)**

applying, 700 creating, 694-699 Criteria properties, 697 many-to-many relationships, 696 modifying, 700 one-to-many relationships, 696 one-to-one relationships, 696 Or properties, 697 Query Builder (Outlook 2007), 634-635 Query Design view, 695-697 Show properties, 697 Sort properties, 696 sorting, 723-726 SQL statements, viewing, 699-700

#### **questions**

multiple-choice questions, 8 sequencing questions, 8-9 simulation questions, 9 **Quick Access Toolbar, 17 Quick Parts feature (Word 2007), 132-137 Quick Print feature** database objects, 772 Microsoft Office Button, Print link, 22 **Quick Styles (Word 2007), 73 Quick Styles tools (Chart Tools Format tab), 395 Quick Tables (Word 2007)** email, adding tables to, 560-561 tables, adding to Quick Tables, 560

Word documents, inserting into, 158

# **R**

**R1C1 cell references (Excel formulas), 351 radar charts (Excel 2007), 389 Random option (PowerPoint transitions), 483 recoloring images in Word documents, 101-103 record keys, 653 recurring appointments, creating via Outlook 2007, 607-608 references** table of contents, adding to, 185 Word documents, 182 creating bibliographies, 191 deleting sources, 190 editing sources, 189 inserting citations in, 190 source management, 188-190 **reflection effects, adding to images in Word documents, 109 Regional options (Office 2007), 662 Rehearsal toolbar (PowerPoint 2007), 528-529 rejecting/accepting tracked changes in Word documents, 228-229 relationship symbols (Access Query Design view), 696 relationships (database tables)** defining, 668 deleting, 670-671 many-to-many relationships, 667 one-to-many relationships, 667 one-to-one relationships, 666 printing, 670 **relative cell references (Excel formulas), 348-350**

#### **removing**

building blocks, 137 comments from Word documents, 230-231 contacts (Outlook 2007), 599 database table attachments, 682 distribution lists (Outlook 2007), 602 primary keys (database tables), 673 sharing status from workbooks, 428-429 worksheets from workbooks, 303 **renaming** building blocks, 136 worksheets, 300 **replacing text in documents, 41-43 Report Header/Footer section (Access Design view), 734 Report Wizard (Access 2007), creating reports via, 727-730 reports (Access 2007), 726** creating via blank reports, 731-733 Design view, 733-736 Report Wizard, 727-730 modifying, 736-737 **request reads (email), 581-582 Required property (Access Design view), 665 Reset Picture icon (Word Picture Tools Format ribbon), 105 Reset Window Position option (worksheets), 285 resetting images in Word documents, 105 resizing images in Word documents, 111-112 Review tab (Excel ribbon), 262 reviewer comments in Excel 2007 documents, printing, 434-435 reviewing Word documents** comments, 227-230 comparing documents, 220-222 merging documents, 222-223 tracking changes, 224-232 **ribbons** Excel 2007 Add-ins tab, 263 Data tab, 262 Developer tab, 263 Formulas tab, 262 Home tab, 262, 270-271 Insert tab, 262 Page Layout tab, 262 Review tab, 262 View tab, 262, 281 galleries, displaying, 17 menus, displaying, 16

Picture Tools Format ribbon (Word 2007), 101 Brightness icon, 102 Change Picture icon, 105 Compress Pictures icon, 104-105 Contrast icon, 103 Crop icon, 110-111 Picture Border icon, 107-108 Picture Effects icon, 108-110 Picture Shapes icon, 107 Picture Styles icon, 106 Recolor icon, 103 Reset Picture icon, 105 Size icon, 111-113 tabs in, 16 **Right (Indent) with the Indent Value Set to Zero option (Excel Format Cells dialog, Alignment tab), 321 Right option (Fill button), 270 Rotate Text Down option (Excel Orientation menu), 320 Rotate Text Up option (Excel Orientation menu), 320 rotating** cell data (worksheets), 320 images in Word documents, 112-113 **rotation effects (3D), adding to images in Word documents, 109 rows** Rows and Columns group (Table Tools Layout tab), 167 Word tables inserting/deleting from, 167 sizing in, 168 worksheets adding total rows to tables, 335 changing height, 313-314 deleting, 312-313 hiding, 326 inserting, 311 **.rtf (rich text) file format, 38-39 Rules Manager dialog (Conditional Formatting dialog), 372 Rules menu (Word 2007), 201**

# **S**

**Save As link (Microsoft Office Button), 15, 275 Save link (Microsoft Office Button), 15, 267 saving** Calendar (Outlook 2007) as iCalendar, 612 database table attachments, 682 documents, 37-39 PowerPoint presentations, 453-454 workbooks, 266, 429-431

**scatter (XY) charts (Excel 2007), 387 scheduling** appointments (Outlook 2007), 605-608 meetings (Outlook 2007), 603-604 **scope, Excel names, 330 searches** documents, 57 keyword searches, 57 Outlook 2007, 633 Instant Search feature, 634-635 search folders, 636-640 **section breaks (continuous), 56 Section Header slide layout (PowerPoint 2007), 449 sections (documents), 50 security** data integrity workbooks, 274-279 worksheets, 277-278 documents controlling access in, 246-247 digital signatures, 250-251 editing, 251 marking as final, 251 password protection, 252 email digital signatures, 572-573, 578 encryption, 579 Outlook 2007 digital signatures, 628 enabling/disabling add-ins, 623-624 enabling/disabling macros, 625-626 encryption, 626-627 Trusted Publishers list, 626 passwords, workbooks, 275-276 PowerPoint presentations, 509, 514 workbooks data integrity, 274-279 locking cells, 276-277 worksheets, 277-278 worksheets, 277-278 **Select Browse Object gallery (Word 2007), 217-219 selecting text in documents, 40-41 Send link (Microsoft Office Button), 15 send to back option (PowerPoint slides), 462 sending calendars (Outlook 2007) via email, 613 Sent To view (Outlook 2007), 544 sequencing questions (MCAS exams), 8-9 Series option (Fill button), 270-272**

**Set Bookmark rule (Word Rules menu), 201 shading** text, Word document images, 120 Word tables, applying to, 166 **shadow effects, adding to images in Word documents, 108 shapes, 96** autoshapes, inserting into Word documents, 97 email, adding to, 568 Excel charts, adding to, 397 free-form shapes, inserting into Word documents, 99 images in Word documents, adding to, 107 text, inserting into, 99 **shared users, removing from workbooks, 428 sharing** Calendar (Outlook 2007), 613-614 documents inspecting for hidden/private information, 243-245 managing metadata, 240-242 workbooks, 426-427 removing shared users, 428 removing sharing status, 428-429 resolving change conflicts, 428 **shortcuts** keyboard shortcuts mail merges, 202 multilevel lists, 139 selecting text, 41 Word 2007 documents, formatting, 80 **Show Date Picker property (Access Design view), 666 Show properties (queries), 697 signatures (digital)** creating, 248-249, 572-573 email, 578, 628 Word documents, inserting in, 250-251 **simulation questions (MCAS exams), 9 Size group (Picture Tools Format tab), 398-399 Size icon (Word Picture Tools Format ribbon), 111-113 sizing** forms (Access 2007), 708 images in Word documents, 111-112 **skins (color schemes), changing in Word 2007, 59 Skip Record If rule (Word Rules menu), 201 slide shows (PowerPoint 2007), 445** configuring, 526-528 creating basic slide shows, 522-523 hyperlinked slide shows, 524-525 setting default settings, 526

#### **slides (PowerPoint 2007)**

#### animations

applying custom animations to slides, 488, 491 applying standard animations to slides, 487-488 creating custom animations, 489-490 modifying custom animations, 492 options of, 487 removing custom animation effects, 492 Blank layout, 450 comments, 506 deleting, 508-509 editing, 508 inserting, 507 reviewing, 507 Comparison layout, 450 Content with Caption layout, 450 elements aligning, 462-465 grouping, 462 ordering, 461-462 graphics, adding, 450 layouts, changing, 449-450 Picture with Caption layout, 450 printing copies of slides, 517 setting default print settings, 515-516 Section Header layout, 449 slide masters adding headers/footers to, 469-470 creating, 465-466 editing, 466-467 formatting, 469 setting backgrounds for, 467-469 Slide Sorter (PowerPoint 2007), 445, 448, 484 text, adding, 450 themes, applying, 450-452 Title and Content layout, 449 Title Only layout, 450 title slides, 449 transitions adding sound to, 484-485 applying settings to all slides, 486 applying via Presentation pane, 482-483 applying via Slide Sorter, 484 changing speed of, 485 configuring advance slide setting, 486 removing, 486 Two Header layout, 449 **Smart Tags property (Access Design view), 665**

#### **SmartArt graphics**

all option, 95 creating, 95 email, adding to, 568 Excel charts, adding to, 397 object boxes (PowerPoint presentations), adding to, 458 Word documents, inserting into, 91, 95-96 **soft edge effects, adding to images in Word documents, 109 soft page breaks, 48 sorting** Access 2007 data, 718 Advanced Filter, 722 alphanumeric values, 723 database tables, 723 date/time values, 723 hyperlink values, 723 numeric values, 723 queries, 723-726 yes/no values, 723 bulleted lists, 146 cell data in worksheets (Excel 2007), 403-404 numbered lists, 146 Sort button (Custom View: Documents dialog), 546 Sort properties (queries), 696 Word table data, 169-170 **sound, PowerPoint transitions, 484-485 Source Manager (Word 2007), 188-189 spacing, changing in lists, 145 Split Form tool (Access 2007), 701 splitting** cells, Word tables, 168 databases (Access 2007), 683 Word tables, 168 worksheets, 284-285 **spreadsheets (Excel 2007), inserting objects into Word documents, 158 SQL statements, viewing in Access 2007 queries, 699-700 stationery (email), 556-557 status bar, customizing, 19 stock charts (Excel 2007), 387 Stripes and Bars option (PowerPoint transitions), 483 Structure option (Protect Structure and Windows dialog), 279 study guides, 10 study resources (MCAS exams), 10-11 styles (Word 2007)** applying, 72

character styles, 70 linked styles, 70 list styles, 70 new styles, creating, 71-72 paragraph styles, 70 Quick Styles, 73 Style task pane, 70 table styles, 70-71 viewing, 68 **Subtotal feature, summarizing data via, 354-357 subtotals (Excel 2007), inserting into outlines, 400-401 SUMIF function** conditional counts/averages, 354 conditional logic in Excel formulas, 361 summarizing data via, 352-353 **summarizing data, Excel formulas** conditional counts/averages, 354 summarizing data via Subtotal feature, 354-357 SUMIF function, 352-353 SUMIFS function, 353 **surface charts (Excel 2007), 387 switching between workbooks, 286 symbols, adding to email, 563 Synchronous Scrolling option (worksheets), 285**

## **T**

#### **tables**

database tables attaching documents to, 679-681 AutoNumber primary keys, 672 changing primary keys, 673 defining relationships, 668 deleting relationships, 670-671 editing attached files, 681 exporting to Excel, 765 exporting to Word, 766-767 finding/replacing data, 677-678 importing data into, 674-676 Linked Table Manager (Access 2007), 756 linking, 751-752 linking to Excel worksheets, 755 linking to ODBC tables, 752, 754 manually entering data, 674 many-to-many relationships, 667 one-to-many relationships, 667 one-to-one relationships, 666 primary keys, 671-672

printing relationships, 670 removing attached files, 682 removing primary keys, 673 saving attached files, 682 setting primary keys, 672 sorting, 723 databases creating in via Datasheet view (Access 2007), 657-659 creating in via Design view (Access 2007), 659-660 modifying field properties via Design view (Access 2007), 660-666 email, adding to Quick Tables, 560-561 Table Grid feature, 562 names (Excel cells), 328 object boxes (PowerPoint presentations), adding to, 456 ODBC tables, linking to database tables, 752-754 Table Grid feature, adding tables to email, 562 Table view (Create a New View dialog), 547 Word 2007, 156 formatting, 164-173 inserting into Word documents, 156-163 sorting data, 169-170 table styles, 70-71 Table Tools Design tab, 164-166 Table Tools Layout tab, 166-169 worksheets adding total rows to tables, 335 converting tables to cell ranges, 334 creating, 333 formatting table data, 334 setting design options, 335 **tables of contents, 182, 185-186 tabs** application ribbons, 16 worksheets, changing tab color in, 301 **tasks (Outlook 2007), 608-610 templates** Access databases, 654-655 document templates applying via Microsoft Office Online, 33-35 Blank and Recent option (New Document dialog, Templates section), 31 choosing, 31-33 Installed Templates option (New Document dialog, Templates section), 32 My Templates option (New Document dialog,

Templates section), 32

New from Existing option (New Document dialog, Templates section), 33 email messages, 576 PowerPoint presentations applying to, 452-453 creating new templates, 471 Templates section (New Document dialog), 31-33 Word 2007, 135 workbooks, creating, 266 **tests** MCAS tests, 8-9 practice tests, 8-9 pretests, purchasing vouchers for, 7 study resources, 10-11 test preparation strategies, 7 test-taking strategies, 12 **text** AutoFill feature, 267-269 centering, 321 converting in Word tables, 169 documents copying in, 43 cutting/pasting in, 43 deleting from, 41 entering in, 35-36 finding/replacing in, 42-43 replacing in, 41-43 selecting in, 40-41 Excel 2007 changing styles in charts, 396 formatting via formulas, 364-365 fonts changing in email, 558 changing in worksheet cells, 308-310 configuring in workbooks, 265 indenting, 321 Rotate Text Down option (Excel Orientation menu), 320 Rotate Text Up option (Excel Orientation menu), 320 shapes, inserting into, 99 slides (PowerPoint 2007), adding to, 450 Text Align property (Access Design view), 666 text boxes, Word document images, 120 text data types (Access queries), 697-698 Vertical Text option (Excel Orientation menu), 320 Word document images applying shading to text, 120 highlighting text via borders, 118-119 inserting/formatting text in text boxes, 120

Word tables, aligning in, 168 word wrap feature, cell data (worksheets), 319 wrapping text around images, Word documents, 116-117 **text boxes, PowerPoint presentations** adding to, 455 formatting text in, 456 **Text Format property (Access Design view), 666 textures** email backgrounds, 567 slide master backgrounds (PowerPoint presentations), 468 **Themed Cell Styles section (Cell Styles gallery), 317 themes** email, 564 slides (PowerPoint 2007), applying to, 450 Microsoft Office Online, 451-452 Theme Gallery, 451 Word 2007 themes, 74-75 worksheets, applying to, 327-328 **Thumbnails view (Word 2007), 216-217 time/date** date/time data types (Access queries), 698-699 date/time values, sorting data by (Access 2007), 723 **Timeline view (Create a New View dialog), 547 timing slides (PowerPoint presentations), 486 Title and Content slide layout (PowerPoint 2007), 449 Title Only slide layout (PowerPoint 2007), 450 title slides (PowerPoint 2007), 449 Titles and Headings section (Cell Styles gallery), 317 ToC (table of contents)** content, updating, 186 formatting, 185 page numbers, updating, 186 references, adding, 185 Word documents, 182, 186 **toolbars. See also ribbons** mini toolbar, 18 Quick Access Toolbar, 17 status bar, customizing, 19 **Top/Bottom Rules option (Conditional Formatting dialog), 368 Total Row option (Table Tools Design tab), 164 total rows (Excel), adding to tables, 335 Track Changes feature (Word 2007), 224-225**

#### **tracking**

balloons, 225-226

changes Word documents, 224-232 workbooks, 418-421 email delivery receipts, 581-582 flags, 580-581 request reads, 581-582 **training courses, 11 transitions (PowerPoint slides). See also animations (PowerPoint slides)** advance slide setting, configuring, 486 applying Presentation pane (PowerPoint 2007), 482-483 settings to all slides, 486 Slide Sorter (PowerPoint 2007), 484 removing from slides, 486 sound, adding to, 484-485 speed of, changing, 485 **Trust Center (Outlook 2007)** digital signatures, 628 email encryption, 627 enabling/disabling add-ins, 623-624 macros, 625-626 Trusted Publishers list, 626 **Two Header slide layout (PowerPoint 2007), 449 Two Pages per Sheet option (documents), 50 .txt (plain text) file format, 39**

## **U**

**Unfreeze Panes option (Freeze Panes menu), 284 Unicode Compression property (Access Design view), 665 Unread Messages in This Folder view (Outlook 2007), 544 user interface, 14** application ribbons displaying galleries, 17 displaying menus, 16 tabs in, 16 key tips, 18-19 Microsoft Office Button Close link, 15, 21 Excel Options button, 263-265, 273 Exit button, 16, 21 New link, 15, 264-266 Open link, 15, 20 Options button, 16 Prepare link, 15 Print link, 15, 22 Publish link, 15

Save As link, 15, 275 Save link, 15, 267 Send link, 15 mini toolbar, 18 Quick Access Toolbar, 17 status bar, customizing, 19

#### **users**

permissions, restricting in Word documents, 247 shared users, removing from workbooks, 428

# **V**

**Validation Rule property (Access Design view), 664 Validation Text property (Access Design view), 665 vertical data lookups (Excel 2007), 362-363 Vertical Text option (Excel Orientation menu), 320 vertically aligning cell data (worksheets), 318 video, adding to object boxes (PowerPoint presentations), 460 View Saved in the File option (PowerPoint default view), The, 446 View Side by Side option (worksheets), 285 View tab (Excel ribbon), 262, 281 viewing** galleries, application ribbons, 17 menus, application ribbons, 16 workbooks configuring default views, 265 switching between workbooks, 286 worksheets changing views, 279-281 custom views, 286 Freeze Panes menu, 284 Full Screen view, 280 Multiple Windows view, 282-283 multiple worksheets, 285 Normal view, 280 Page Break Preview view, 280 Page Layout view, 280 Reset Window Position option, 285 Split option, 284-285 Synchronous Scrolling option, 285 View Side by Side option, 285 **VLOOKUP (vertical lookup) function, 362-363 vouchers (pretests), purchasing, 7**

### **W**

**watermarks, Word documents, 76-79 weeks (days of), entering into workbooks via AutoFill feature, 268-269 widows/orphans (line/page breaks), 51-52 width, changing in worksheet columns, 313-314 wildcards, filtering Excel data via, 407 Windows Clipboard, 44 Windows option (Protect Structure and Windows dialog), 279 Wipes option (PowerPoint transitions), 483, 487 wizards** Form Wizard (Access 2007), 703, 705 Report Wizard (Access 2007), creating reports via, 727-730 **Word 2007** Access database tables, exporting to, 766-767 building blocks changing, 136 creating, 133-134 inserting into Word documents, 134 removing, 137 renaming, 136 saving in templates, 135 customizing, 58 documents adding links to, 121-122 attaching to database tables, 679-682 bibliographies, 191 captioning images in, 114-115 comments, 227-231 comparing, 220-222 compatibility checks, 253 controlling access to, 246-247 controlling embedded links, 162-163 digital signatures, 250-251 Document Inspector, 243-245 editing, 251 editing images in, 110-113 encrypting, 246 endnotes, 187 footnotes, 186-187 formatting, 68-80 formatting images in, 101-110, 118-120 initializing, 58 inserting building blocks into, 134 inserting embedded links into, 161 inserting Excel data into, 161

inserting images into, 90-100 inserting links into, 160 inserting tables into, 156-163 marking as final, 251 merging, 192-203, 222-223 navigating, 216 navigating via Select Browse Object features, 217-219 navigating via Thumbnails view, 216-217 password protection, 252 references, 182, 185, 188-191 reviewing, 220-232 sharing, 240-245 sorting data, 169-170 tables of contents, 182, 185-186 tracking changes, 224-232 wrapping text around images, 116-117 envelopes printing merged envelopes, 204 printing single envelopes, 203-204 Home tab, formatting documents, 79-80 labels, printing, 205-207 languages, changing, 59 lists bulleted lists, 137-141, 145-146 multilevel lists, 138-139 numbered lists, 137-146 Mail Merge feature, 769-770 Mailings tab, 192-203 personalizing, 58 Picture Tools Format ribbon, 101 Brightness icon, 102 Change Picture icon, 105 Compress Pictures icon, 104-105 Contrast icon, 103 Crop icon, 110-111 Picture Border icon, 107-108 Picture Effects icon, 108-110 Picture Shapes icon, 107 Picture Styles icon, 106 Recolor icon, 103 Reset Picture icon, 105 Size icon, 111-113 Quick Parts feature, 132 changing building blocks, 136 creating building blocks, 133-134 inserting building blocks into Word documents, 134 removing building blocks, 137 renaming building blocks, 136 saving building blocks in templates, 135

Quick Tables, inserting into Word documents, 158 Rules menu, 201 Select Browse Object gallery, 217-219 shortcut menu, formatting documents, 80 Source Manager, adding references to, 188-189 styles applying styles, 72 character styles, 70 creating new styles, 71-72 linked styles, 70 list styles, 70 paragraph styles, 70 Quick Styles, 73 table styles, 70-71 viewing, 68-70 tables formatting, 164-171 formulas in, 172-173 inserting into documents, 156-163 sorting data in, 169-170 templates, saving building blocks in, 135 themes, 74-75 Thumbnails view, 216-217 Track Changes feature, 224-225 watermarks, 76-79 **word wrap feature, cell data (worksheets), 319 workbooks** access, limiting, 428-429 cells, locking, 276-277 configuring, 265 creating, 264-266 data integrity, 274, 279 encryption, 275-276 locking cells, 276-277 passwords, 275-276 worksheets, 277-278 days of the week, entering into via AutoFill feature, 268-269 distributing, 429 editing cell ranges, 421-422 encryption, 275-276 memory and, 265 months of the year, entering into via AutoFill feature, 269 numerical data series, entering into via AutoFill feature, 269 passwords, 275-276 printing, 434 protecting, 423

saving, 266, 429-431 switching between, 286 tracking changes in, 418-421 worksheets adding to workbooks, 299 changing number of worksheets in workbooks, 300 data integrity in, 277-278 deleting from workbooks, 303 moving in workbooks, 301 **worksheets** Across Worksheets option (Fill button), 270-271 backgrounds, changing, 303-304 cells adding borders, 315-316 adding color, 324 adding data bars to, 368 adding gradient color scales to cell ranges, 369 adding icons to, 369 aligning data, 317-318, 321-322 applying styles to, 316-317 centering aligned data, 318 changing fonts, 308-310 changing orientation (rotation), 320 converting tables to, 334 defined names, 328-332 deleting, 312-313 fitting data to cell size, 323-324 formatting via Excel formulas, 365-369 grouping data for outlines, 399 hiding data, 325 highlighting, 366-368 indenting data, 318 inserting, 310-311 inserting subtotals into cell ranges, 355 inserting subtotals into outlines automatically, 400-401 inserting subtotals into outlines manually, 400 merging, 324-325 merging aligned data, 318 name scope, 330 table names, 328 wrapping data, 319 columns changing width, 313-314 deleting, 312-313 hiding, 326 inserting, 311-312 copying, 302 data integrity, 277-278

database tables exporting data to, 674-675 linking to, 755 embedded links, inserting into Word documents, 161-163 filtering data AutoFilter function, 405-406 custom filters, 406-407 wildcards, 407 formatting, 304 gridlines, changing color of, 324 multiple worksheets, controlling, 285 page numbers changing, 307 changing sequence of, 307 inserting into multiple worksheets, 306 inserting into single worksheets, 305 printing, 433-434 protecting, 424-425 renaming, 300 rows changing height, 313-314 deleting, 312-313 hiding, 326 inserting, 311 sharing, 426-429 sorting data, 403-404 tables adding total rows to, 335 converting to cell ranges, 334 creating, 333 formatting data, 334 setting design options, 335 tabs, changing color of, 301 themes custom themes, 328 predefined themes, 327 views changing, 279-281 custom views, 286 Freeze Panes menu, 284 Full Screen view, 280 Multiple Windows view, 282-283 multiple worksheets, 285 Normal view, 280 Page Break Preview view, 280 Page Layout view, 280 Reset Window Position option, 285 Split option, 284-285

Synchronous Scrolling option, 285 View Side by Side option, 285 workbooks adding worksheets to, 299 changing number of worksheets in, 300 configuring default number of worksheets in, 265 deleting worksheets from, 303 moving worksheets in, 301

#### **workspace**

closing, 21 workspace view (PowerPoint 2007), changing, 445 **wrapping text** cell data (worksheets), 319

images in Word documents, 116-117

# **X - Y - Z**

### **xls file extension, 429**

#### **XML (Extensible Markup Language)**

Access database objects, exporting XML files to, 768 Custom XML Data category (Document Inspector), 511

#### **years (months of), entering into workbooks via AutoFill feature, 269**

**yes/no values, sorting data by (Access 2007), 723**

**zoom feature, changing worksheet views via, 280-281 Zoom to Selection option (Excel 2007 ribbon, View tab), 281**